# **CA Application Performance Management**

## 概要ガイド リリース 9.5

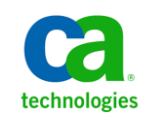

このドキュメント(組み込みヘルプ システムおよび電子的に配布される資料を含む、以下「本ドキュメント」)は、 お客様への情報提供のみを目的としたもので、日本 CA 株式会社(以下「CA」)により随時、変更または撤回される ことがあります。

CA の事前の書面による承諾を受けずに本ドキュメントの全部または一部を複写、譲渡、開示、変更、複本することは できません。 本ドキュメントは、CA が知的財産権を有する機密情報です。ユーザは本ドキュメントを開示したり、 (i)本ドキュメントが関係する CA ソフトウェアの使用について CA とユーザとの間で別途締結される契約または (ii) CA とユーザとの間で別途締結される機密保持契約により許可された目的以外に、本ドキュメントを使用することはで きません。

上記にかかわらず、本ドキュメントで言及されている CA ソフトウェア製品のライセンスを受けたユーザは、社内で ユーザおよび従業員が使用する場合に限り、当該ソフトウェアに関連する本ドキュメントのコピーを妥当な部数だけ 作成できます。ただし CA のすべての著作権表示およびその説明を当該複製に添付することを条件とします。

本ドキュメントを印刷するまたはコピーを作成する上記の権利は、当該ソフトウェアのライセンスが完全に有効と なっている期間内に限定されます。いかなる理由であれ、上記のライセンスが終了した場合には、お客様は本ドキュ メントの全部または一部と、それらを複製したコピーのすべてを破棄したことを、CA に文書で証明する責任を負いま す。

準拠法により認められる限り、CA は本ドキュメントを現状有姿のまま提供し、商品性、特定の使用目的に対する適合 性、他者の権利に対して侵害のないことについて、黙示の保証も含めいかなる保証もしません。 また、本ドキュメン トの使用に起因して、逸失利益、投資損失、業務の中断、営業権の喪失、情報の喪失等、いかなる損害(直接損害か 間接損害かを問いません)が発生しても、CA はお客様または第三者に対し責任を負いません。CA がかかる損害の発 生の可能性について事前に明示に通告されていた場合も同様とします。

本ドキュメントで参照されているすべてのソフトウェア製品の使用には、該当するライセンス契約が適用され、当該 ライセンス契約はこの通知の条件によっていかなる変更も行われません。

本ドキュメントの制作者は CA です。

「制限された権利」のもとでの提供:アメリカ合衆国政府が使用、複製、開示する場合は、FAR Sections 12.212、52.227-14 及び 52.227-19(c)(1)及び(2)、ならびに DFARS Section252.227-7014(b)(3) または、これらの後継の条項に規定される該当 する制限に従うものとします。

Copyright © 2013 CA. All rights reserved. 本書に記載された全ての製品名、サービス名、商号およびロゴは各社のそれぞ れの商標またはサービスマークです。

## CA Technologies 製品リファレンス

このドキュメントは、以下の CA Technologies 製品および機能に関するもの です。

- CA Application Performance Management (CA APM)
- CA Application Performance Management ChangeDetector (CA APM ChangeDetector)
- CA Application Performance Management ErrorDetector (CA APM ErrorDetector)
- CA Application Performance Management for CA Database Performance (CA APM for CA Database Performance)
- CA Application Performance Management for CA SiteMinder<sup>®</sup> (CA APM for CA SiteMinder®)
- CA Application Performance Management for CA SiteMinder<sup>®</sup> Application Server Agents (CA APM for CA SiteMinder® ASA)
- CA Application Performance Management for IBM CICS Transaction Gateway (CA APM for IBM CICS Transaction Gateway)
- CA Application Performance Management for IBM WebSphere Application Server (CA APM for IBM WebSphere Application Server)
- CA Application Performance Management for IBM WebSphere Distributed Environments (CA APM for IBM WebSphere Distributed Environments)
- CA Application Performance Management for IBM WebSphere MQ (CA APM for IBM WebSphere MQ)
- CA Application Performance Management for IBM WebSphere Portal (CA APM for IBM WebSphere Portal)
- CA Application Performance Management for IBM WebSphere Process Server (CA APM for IBM WebSphere Process Server)
- CA Application Performance Management for IBM z/OS<sup>®</sup> (CA APM for IBM  $z/OS^{\circledcirc}$
- CA Application Performance Management for Microsoft SharePoint (CA APM for Microsoft SharePoint)
- CA Application Performance Management for Oracle Databases (CA APM for Oracle Databases)
- CA Application Performance Management for Oracle Service Bus (CA APM for Oracle Service Bus)
- CA Application Performance Management for Oracle WebLogic Portal (CA APM for Oracle WebLogic Portal)
- CA Application Performance Management for Oracle WebLogic Server (CA APM for Oracle WebLogic Server)
- CA Application Performance Management for SOA (CA APM for SOA)
- CA Application Performance Management for TIBCO BusinessWorks (CA APM for TIBCO BusinessWorks)
- CA Application Performance Management for TIBCO Enterprise Message Service (CA APM for TIBCO Enterprise Message Service)
- CA Application Performance Management for Web Servers (CA APM for Web Servers)
- CA Application Performance Management for webMethods Broker (CA APM for webMethods Broker)
- CA Application Performance Management for webMethods Integration Server (CA APM for webMethods Integration Server)
- CA Application Performance Management Integration for CA CMDB (CA APM Integration for CA CMDB)
- CA Application Performance Management Integration for CA NSM (CA APM Integration for CA NSM)
- CA Application Performance Management LeakHunter (CA APM LeakHunter)
- CA Application Performance Management Transaction Generator (CA APM TG)
- CA Cross-Enterprise Application Performance Management
- CA Customer Experience Manager (CA CEM)
- CA Embedded Entitlements Manager (CA EEM)
- CA eHealth<sup>®</sup> Performance Manager (CA eHealth)
- CA Insight™ Database Performance Monitor for DB2 for z/OS®
- CA Introscope<sup>®</sup>
- CA SiteMinder<sup>®</sup>
- $CA$  Spectrum<sup>®</sup> Infrastructure Manager (CA Spectrum)

■ CA SYSVIEW<sup>®</sup> Performance Management (CA SYSVIEW)

## CA への連絡先

テクニカル サポートの詳細については、弊社テクニカル サポートの Web サイト (<http://www.ca.com/jp/support/>) をご覧ください。

## 目次

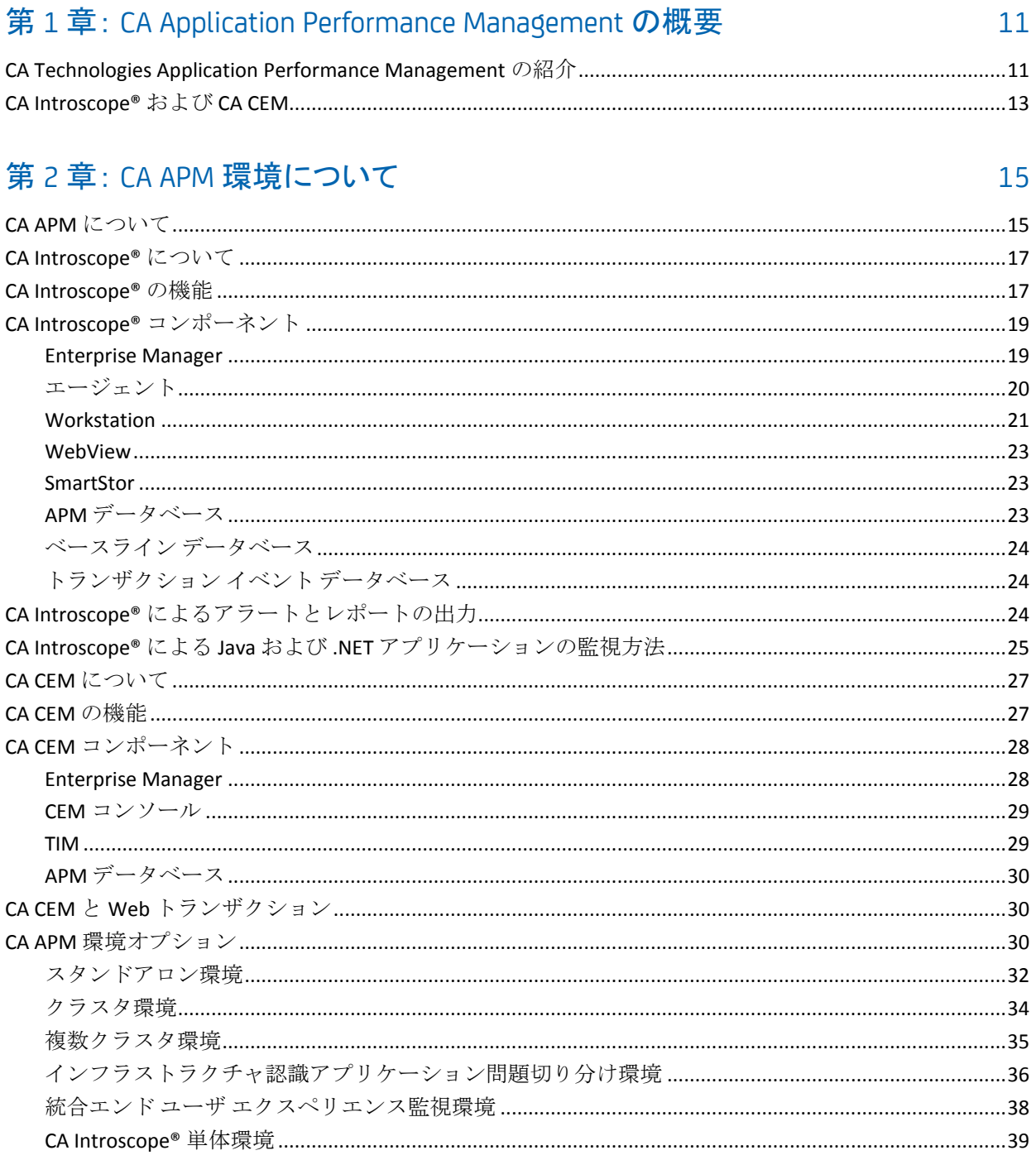

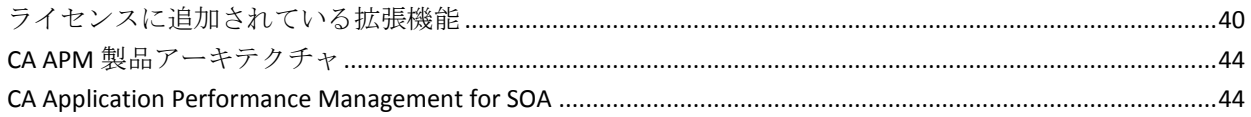

## 第3章: ほかの CA Technologies 製品との統合

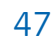

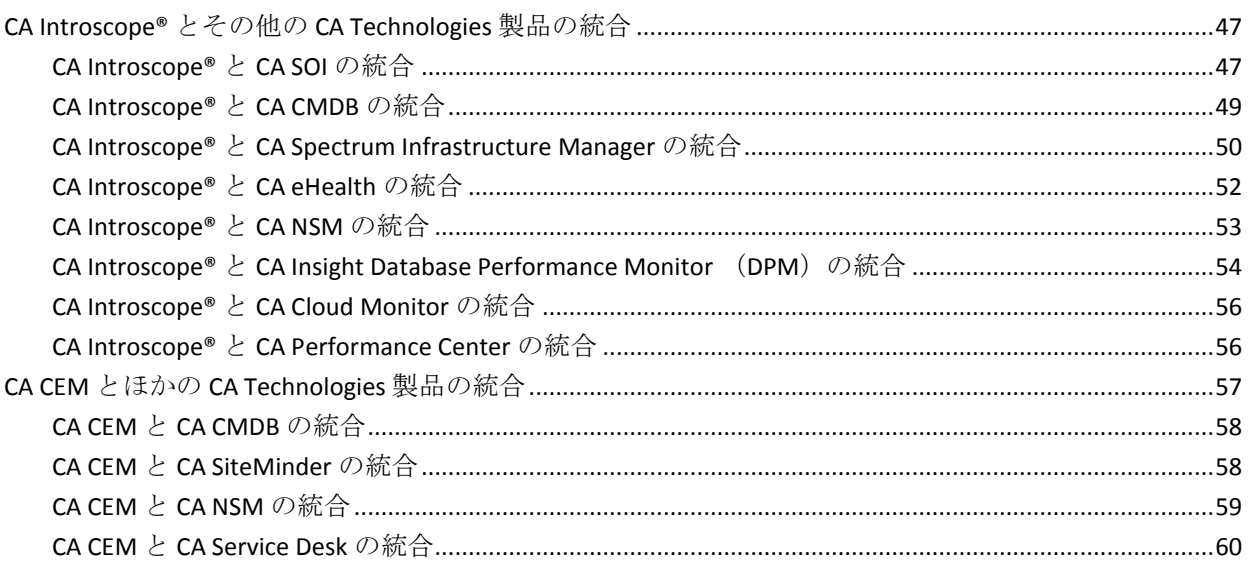

## 第 4 章: CA APM 製品のシナリオ

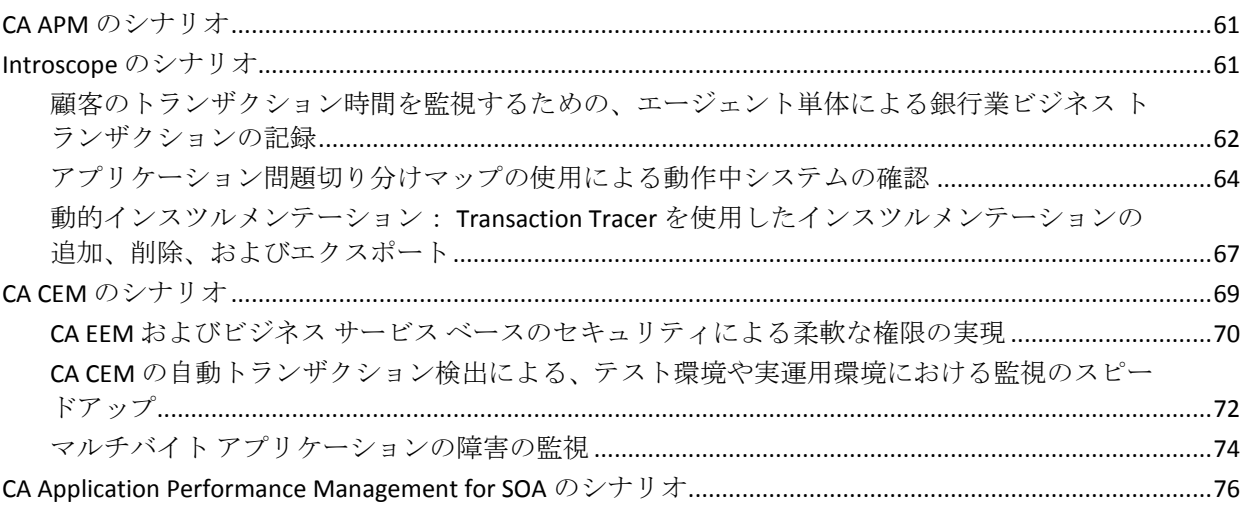

## 付録 A: CA APM のマニュアルとヘルプ システム

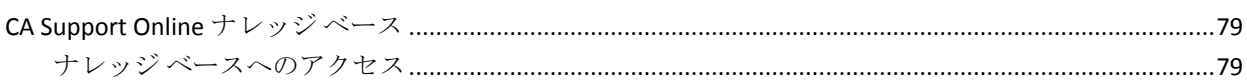

### 61

79

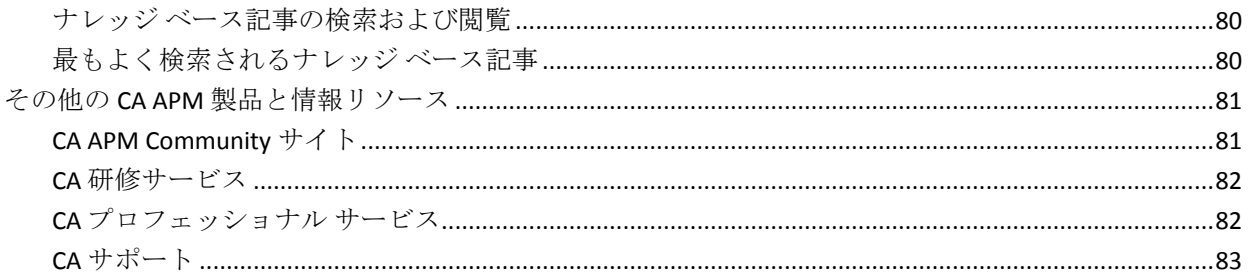

## <span id="page-10-2"></span>第 1 章: CA Application Performance Management の概要

<span id="page-10-0"></span>このセクションには、以下のトピックが含まれています。

[CA Technologies Application Performance Management](#page-10-2) の紹介 (P. 11) [CA Introscope®](#page-12-1) および CA CEM (P. 13)

## <span id="page-10-1"></span>CA Technologies Application Performance Management の紹介

CA Introscope<sup>®</sup> および CA Customer Experience Manager (CA CEM) は、CA Technologies Application Performance Management (CA APM) ソリューショ ンのコア製品として一緒に提供されます。CA APM は、エンド ユーザ エク スペリエンスを理解し、サービス レベル アグリーメント(SLA)を測定す ることを可能にする、効率の高い包括的なアプリケーション パフォーマ ンス管理戦略を提供します。 すべてのトランザクションをエンドツーエ ンドのインフラストラクチャにマップし、完全で統合されたソリューショ ンを使用してインシデントの問題切り分けと根本原因診断を行うことを 可能にします。この機能により、CA CEM を使用した Web サイトに対する エンドユーザの体感パフォーマンスの監視から、CA Introscope® を使用し た内部アプリケーションの詳細な監視まで、幅広い対応が可能になります。

CA APM では、以下を行うことができます。

- 実際のユーザ エクスペリエンスを理解する。
- 「提供しているサービス レベルは満足できるものか?」という問いに 答えられる SLA をビジネス サービスに設定して管理する。
- ほぼ 100 パーセントのトランザクション可視性を獲得する。
- 問題の原因を迅速に決定する。
- 問題切り分けを行い、重要事項を識別し、根本原因分析を実行する。
- 実際のビジネス インパクトに基づいて、インシデントに優先順位を割 り当てる。
- プロアクティブかつ予測型のアプリケーション監視を実現する。
- レポート回数を増やし、改善を継続的に行う。

CA APM は、収益源となるミッション クリティカルなビジネス アプリケー ションおよびトランザクション環境のパフォーマンスと可用性を管理し ます。

- 実*際の* Web サイトおよび Web アプリケーション ユーザを監視します。 CA APM は合成トランザクションを監視するロボットではありません。 CA APM は、エンド ユーザ エクスペリエンスに関するリアルタイム データと履歴データを提供します。
- 各ユーザのエクスペリエンスのビジネス価値を測定して、SLA を確立 できるようにします。

以下の図に示されるように、複雑なアプリケーション インフラストラ クチャ環境では、小さな問題が大きな問題になります。個々のアプリ ケーションがほんのわずかな時間ダウンしただけでも、それが環境全 体で起これば、Web サイトまたは Web アプリケーションのユーザに とっては許容できないエクスペリエンスに発展する可能性があります。

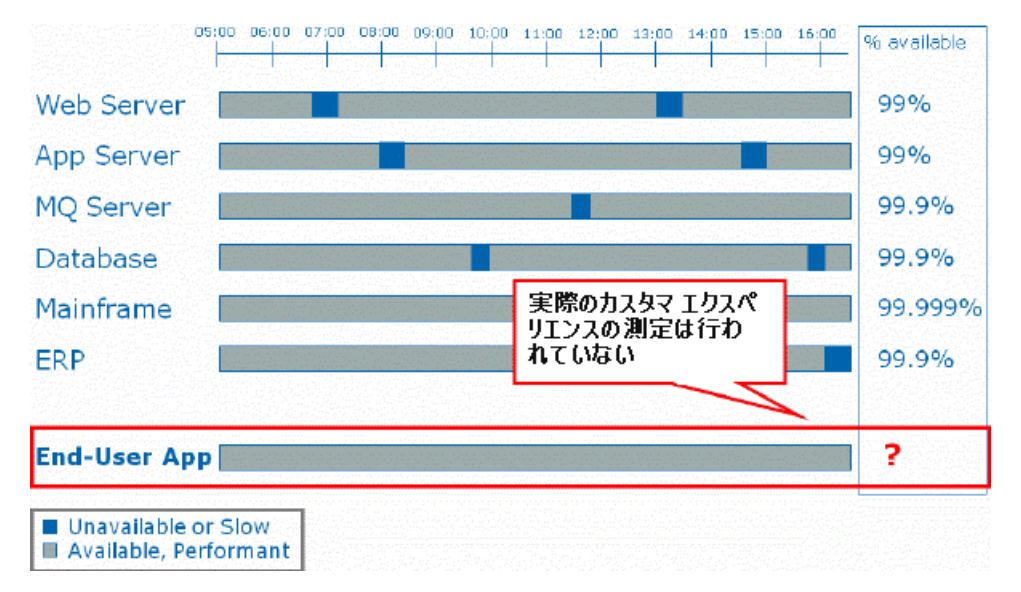

- 環境全体の点を接続します。
	- トランザクションのビジネス サービスへのマップを監視します。 これは SLA にマップされます。
	- 複雑なアプリケーション環境および関連するインフラストラク チャ(Java、MQ、SOA、および .NET など)全体にトランザクショ ン追跡を提供します。
- ビジネス インパクトに基づいて問題を未然に検出し、優先順位を割り 当てます。
- <span id="page-12-1"></span>■ 複雑なアプリケーション環境および関連するインフラストラクチャ全 体で、問題の切り分けと根本原因の分析を行います。
- CA APM によって問題の原因が示されます。 IT 部門の問題切り分け担 当者は、問題の箇所がネットワークであれ、アプリケーションであれ、 データベースであれ、その問題の責任者であるエキスパートに迅速に 警告を発することができます。
- 傾向を確立するための予測的なベースラインを提供します。
- 多数のメトリックに基づくレポートを作成します。

## <span id="page-12-0"></span>CA Introscope® および CA CEM

CA APM は、CA Introscope® と CA CEM を統合します。

- この統合により、CA Introscope® と CA CEM の共通のトランザクション モデルが提供されます。
	- CA APM コンポーネントは、ビジネス アプリケーションに関する データを監視および表示する際に同じ言語を使用します。 CA APM は、ビジネス サービスおよびビジネス コンポーネントに関する情 報を提供します。

CA Introscope® は、たとえばエージェント A とそのメトリックだけ を監視するということがなくなりました。CA Introscope® は、組織 で最もミッション クリティカルなアプリケーションに関するデー タを提供し、そのデータを視覚的な出力として使用してアプリ ケーション問題切り分けマップを提供するようになりました。

- 応答時間および SLA を測定できます。
- このモデルは、エージェントのみのビジネス トランザクションの 記録など、CA Introscope® と CA CEM の枠を越えた機能を提供しま す。

CA Introscope® では、CEM コンソールを使用してエージェントから の情報を記録できるようになりました。CA Introscope® エージェン トでトランザクションの記録および監視を実行できるようになり、 アプリケーションの稼働状況に関する情報をビジネスの観点から 追跡できるようになりました。

- この統合では、IT インフラストラクチャを介してすべてのトランザク ションを監視し、レポートを可能にします。
	- CA APM ダッシュボードには、ミッション クリティカルなアプリ ケーションのビジネスの状態が表示されます。
	- CA APM はビジネス情報および技術情報を提供します。
	- 共通のトランザクション モデルに基づき、CA APM 監視は複数のタ イプのユーザをサポートします。
		- CEO および CFO は、高度でわかりやすい CA Introscope® ダッ シュボードを使用します。これらのユーザは、一定期間ごとに 発生しているビジネス アクティビティの量と組織の収益の額 を追跡します。
		- 技術的なユーザは、詳細な Introscope Workstation ツリー、アプ リケーション問題切り分けマップ、および CA CEM を使用して、 監視および問題の切り分けを行うための技術情報を参照しま す。
	- ビジネス サービスに関する情報は、CA CEM および CA Introscope® の共有データに基づいています。
- この統合により、問題の切り分けをすばやく簡単に行えます。
	- エンド ユーザ エクスペリエンスからアプリケーションの稼働状 況まで、環境を把握できます。
	- 問題の未然検出、問題切り分けの実施、および問題の根本原因の 診断を実現できます。
	- アプリケーション問題切り分けマップを使用して、ミッション ク リティカルなビジネス アプリケーションに関するリアルタイム メトリックを参照できます。

注: CA Technologies および CA APM 製品の連携動作の詳細については、 www.ca.com/apm を参照してください。

## <span id="page-14-2"></span>第 2 章: CA APM 環境について

<span id="page-14-0"></span>このセクションには、以下のトピックが含まれています。

CA APM [について](#page-14-2) (P. 15) [CA Introscope®](#page-16-2) について (P. 17) [CA Introscope®](#page-16-2) の機能 (P. 17) CA Introscope® [コンポーネント](#page-18-2) (P. 19) CA Introscope® [によるアラートとレポートの出力](#page-23-3) (P. 24) CA Introscope® による Java および .NET [アプリケーションの監視方法](#page-24-1) (P. 25) CA CEM [について](#page-26-2) (P. 27) [CA CEM](#page-26-2) の機能 (P. 27) CA CEM [コンポーネント](#page-27-2) (P. 28) CA CEM と Web [トランザクション](#page-29-3) (P. 30) CA APM [環境オプション](#page-29-3) (P. 30) [ライセンスに追加されている拡張機能](#page-39-1) (P. 40) CA APM [製品アーキテクチャ](#page-43-2) (P. 44) [CA Application Performance Management for SOA](#page-43-2) (P. 44)

## <span id="page-14-1"></span>CA APM について

CA CEM と CA Introscope® によって CA APM ソリューションは構成されて います。このソリューションは、ビジネス上および IT 上の問題への対処を 可能にします。

■ CA APMは、ビジネス上の問題に以下のように対処します。

カスタマ エクスペリエンス メトリックにより、ビジネスにとって重要 な以下の問いに答えることができます。

- お客様は求めているレベルのサービスを受けているか?
- Web アプリケーションおよびサービスから予想された ROI が得ら れているか?
- 収益に影響を与える問題が Web ユーザに発生しているか?

カスタマ エクスペリエンス メトリックを使用すると、ビジネス上重要 となるビジネス トランザクションのボリューム、エラー、および平均 応答時間の更新を定期的に受け取ることができます。

ビジネス ユーザが Web ベースのビジネス トランザクションがリアル タイムでどのように実行されているかを確認できるように、カスタム ビジネス ダッシュボードを作成できます。

■ CA APM は、IT上の問題に以下のように対処します。

インシデントおよび障害のトラブルシューティングを行うことで、IT 責任者にとって重要な問いに答えることができます。

- Web アプリケーションおよびサービスの可用性と動作は期待どお り カコマ
- お客様の問題の影響が広がる前に、迅速な解決において効果的に 行動しているか?
- ビジネス ユーザーに約束した SLA レベルに適合しているか?

CA CEM を使用すると、CA Introscope® からの関連するトランザクション情 報を利用して、問題の根本原因を分析できます。 サポート ケースの切り 分けをすばやく行い、適切なチームに問題を振り分けることができます。 このプロセスにより、問題解決の迅速化、トランザクションの成功率の向 上、収益源の安定化が実現します。

低速度によるトランザクション障害が増えてくると、インシデント生成の 設定が有効になります。 この設定によって、CA CEM は CA Introscope® ト ランザクション追跡セッションを開始します。

## <span id="page-16-2"></span><span id="page-16-0"></span>CA Introscope® について

CA Introscope® はエンタープライズ アプリケーション パフォーマンス管 理ソリューションです。 このソリューションは、毎日 24 時間、実運用環 境で複雑な Web アプリケーションを監視し、顧客に影響が及ぶ前に問題 を検出して、すばやく連携的に解決することを可能にします。

CA Introscope® により、トランザクションの整合性とユーザの満足度を管 理できます。これらは、顧客とミッション クリティカルな Web アプリケー ションとのやりとりを成功させる上で欠かせないものです。 CA Introscope® は、特許を取得している低オーバーヘッドのテクノロジを使用 して、パフォーマンスを低下させることなく、エンドツーエンドのトラン ザクションすべてを可視化し、インフラストラクチャ全体にわたる診断を 可能にします。 このインフラストラクチャには、Web アプリケーション 自体、アプリケーション サーバ、Web サーバ、メッセージング ミドルウェ ア、データベース、およびトランザクション サーバが含まれます。

## <span id="page-16-1"></span>CA Introscope® の機能

CA Introscope® は、Java および .NET アプリケーション トランザクションの 管理と分析をエンドツーエンドで行います。トランザクションとは、ユー ザから開始されて、データベース、メール サーバ、またはメッセージン グ システムなどのバックエンド システムに送信されるリクエストです。 アプリケーションのパフォーマンス管理対象をサービス指向アーキテク チャ(SOA)アプリケーションにまで拡張することで、CA Introscope® は、 WebSphere MQ などのメッセージ指向ミドルウェアでの Web サービスお よびアプリケーションの使用状況も監視します。

CA Introscope® が以下の機能を実行することにより、エンタープライズ ア プリケーションの問題が回避および解決されます。

- アプリケーションを監視することで、広範なエンタープライズ ネット ワークおよびシステムで行われている処理を徹底的に把握する。
- CA Introscope® が負荷、リクエスト、セッションを監視することで、ア プリケーション システムのリソース消費状況を把握する。
- アプリケーション サポート担当者やサービス レベル マネージャと いった適切な担当者に、実運用での問題を診断して解決するようにア ラートで通知する。
- 問題のあるサブシステムを特定することでシステムの切り分けを行う。
	- 問題があるのは、コード、データベース、またはバックエンドか?
	- 提供しているサービス レベルは満足できるものか?

CA Introscope® は、フロントエンド、接続、およびバックエンド アプ リケーションが複雑に絡み合ったインフラストラクチャ全体を監視し て、問題の影響と優先度を示します。

■ 問題の根本原因の診断を可能にする

CA Introscope® は問題を切り分けて、コンポーネント レベルまたはメ ソッド レベルまで特定します。

これらの機能により、以下のような問題を特定できます。

- 不適切に作成された SQL 呼び出しはないか?
- コンポーネントの過剰使用によるボトルネックはないか?
- アプリケーションがバックエンドを非効率的に使用していない か?
- アプリケーションを動作させるのに十分なリソースがあるか?

CA Introscope® を使用すると、すばやく確実に上記のような疑問に対する 回答を得て、修正が必要な箇所を判断できます。

## <span id="page-18-2"></span><span id="page-18-0"></span>CA Introscope® コンポーネント

CA Introscope® の主要コンポーネントは、以下の図に示すように、Enterprise Manager、CA Introscope® エージェント、Workstation、WebView、SmartStor、 および APM データベースです。 これ以外の数多くの小さいコンポーネン トについては、CA Introscope® 製品のマニュアルで説明されています。

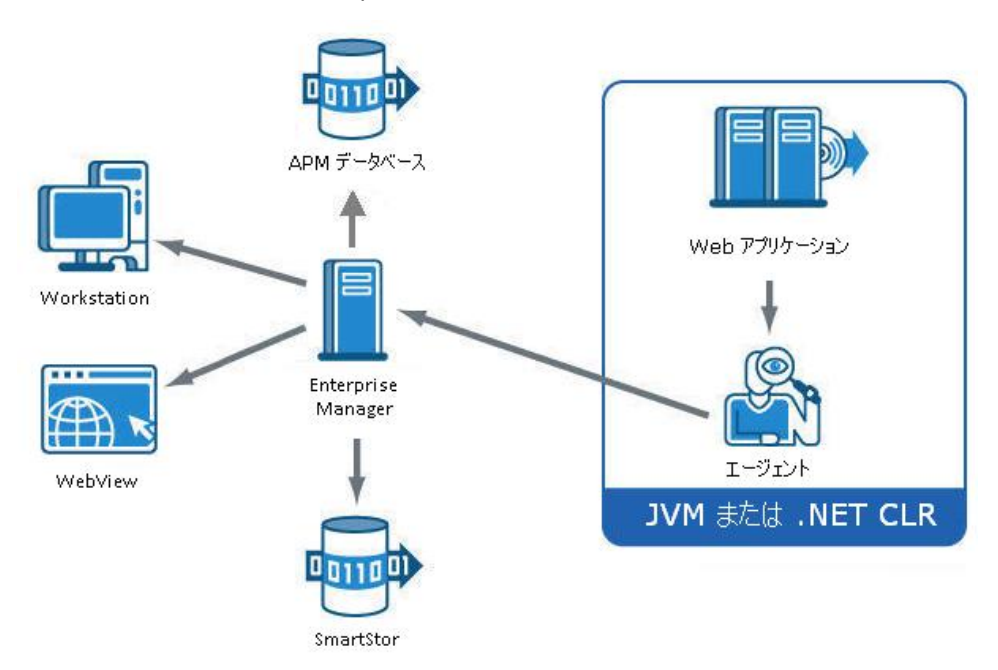

#### <span id="page-18-1"></span>Enterprise Manager

Enterprise Manager は、CA Introscope® のパフォーマンス メトリックのリポ ジトリとして機能します。 1 つ以上の CA Introscope® エージェントからパ フォーマンス メトリックを受け取るので、数多くのアプリケーション、 アプリケーション サーバ、および支援システムからのメトリックを一元 的に収集できます。 Enterprise Manager は、エンタープライズ システムの サイズや複雑さに応じてさまざまな方法でデプロイできます。 特定の Enterprise Manager のロールは、スタンドアロンまたはクラスタ化された CA APM 環境でどのようにデプロイされるかによって異なります。

#### 詳細:

[クラスタ環境](#page-33-1) (P. 34) [複数クラスタ環境](#page-34-1) (P. 35) [スタンドアロン環境](#page-31-1) (P. 32)

#### <span id="page-19-0"></span>エージェント

CA Introscope® エージェントは、さまざまな種類のアプリケーションおよ び環境のパフォーマンス メトリックを収集およびレポートします。 プロ セスごとに 1 つのエージェントがデプロイされます(Java 仮想マシン (JVM)または .NET CLR インスタンス)。 エージェントの総数は、CA Introscope® のデプロイ環境のサイズに依存します。以下に例を示します。

- 小規模なパイロット ネットワークでは、エージェントを6つだけ使用 して、尐数のテスト アプリケーションを監視します。
- 大規模なエンタープライズ実運用環境では、数百または数千ものエー ジェントを使用して、エンタープライズ全体のアプリケーションを監 視します。

CA Introscope® エージェントは、以下の複数のソースからパフォーマンス メトリックを収集します。

- 実行中のアプリケーション内のさまざまなコンポーネント
- アプリケーション サーバ
- 周辺のコンピューティング環境からのパフォーマンスおよび可用性 データ

エージェントはその後、収集したメトリックを Enterprise Manager にレ ポートします。

Environment Performance Agent (EPA または EPAgent)という修正バージョ ンのエージェントを使用して、Java 以外の一般データをリアルタイムで CA Introscope® にインポートできます。 EPA では簡単なスクリプトを使用 して、パフォーマンスに影響するすべてのアプリケーション サブシステ ムを CA Introscope® が監視できるようにします。 たとえば、EPA を使用す ると、CA Introscope® はディレクトリ サーバ、オペレーティング システム、 メッセージング ミドルウェア、およびトランザクション サーバを監視で きます。

#### <span id="page-20-0"></span>**Workstation**

Workstation は、Investigator、コンソール、およびアプリケーションの稼働 状況とデータを表示するための APM ステータス コンソールを提供します。 CA Introscope® の管理者は、Workstation で以下のアクションも実行できま す。

- 個別のメトリックまたは論理メトリック グループにアラートを設定 する。
- 独自の環境を反映するようにビューをカスタマイズする。
- アプリケーション稼働状況、SLA、およびキャパシティプラニングの レポートをセットアップする。

#### コンソール

Workstation コンソールは CA Introscope® ダッシュボードを提供します。 ダッシュボードは、アラートを色分けして、高レベルで状態を表示する画 面です。

#### Investigator

Workstation Investigator には、[メトリックブラウザ]および[問題切り 分けマップ]の2つの主要なタブがあります。

#### [メトリック ブラウザ]タブ

メトリック データをツリーとタブの両形式で表示します。この 2 つの 形式を使用して、CA Introscope® ユーザは Investigator ツリーで選択し たコンポーネントやリソースに関するさまざまな種類の情報を表示で きます。

メトリック ブラウザ ツリーの [ロケーション マップ] タブでは、物 理および仮想マシンを監視しているインフラストラクチャ ドメイン マネージャからレポートされるアラート データを表示できます。 ロ ケーション マップを使用すると、物理および仮想システム インフラス トラクチャまで問題を切り分けることができます。

#### [問題切り分けマップ]タブ

アプリケーション問題切り分けマップを表示します。これは、監視対 象のアプリケーションについてのアプリケーション セントリック ビューです。 アプリケーション問題切り分けマップは、アプリケー ションを構成するコンポーネントをグラフィカルに表示したもので、 アプリケーションの稼働状況とエラーを表示します。

このマップは、CA Introscope® およびカスタマ エクスペリエンス メト リック、コンポーネント検出、およびイベントから自動的に生成され、 [By Frontends]ノードに表示されます。 ビジネス サービス別ノード では、アプリケーション問題切り分けマップによって、ユーザ定義の ビジネス セントリックな観点からアプリケーションとビジネス トラ ンザクションが表現されます。

アプリケーション問題切り分けマップを使用すれば、環境内の各アプ リケーションの構造やアプリケーション間の関係を視覚的にすぐ把握 できます。この情報は、現在および将来の問題を特定および切り分け るうえで役立ちます。また、アプリケーション問題切り分けマップに は、CPU 使用率などのシステム リソースに関する情報も表示されます。

TradeService フロントエンド アプリケーションには、複数の依存関係 の呼び出しが表示されます。AuthenticationEngine アイコンの左上隅に ある黄色のインジケータは、アプリケーションが異常な状態であるこ とを示します。これは、IT アプリケーション所有者による異常の定義 に基づいています。アプリケーション問題切り分けマップのアイコン にマウス ポインタを重ねると、各呼び出しのトランザクション メト リックを参照できます。

#### APM ステータス コンソール

*APM* ステータス コンソールは、Enterprise Manager の実行時の稼働状況に 関する問題を監視して対処するための Introscope Workstation ユーザ イン ターフェースです。 CA APM 管理者は、スタンドアロンまたはクラスタ化 された Enterprise Manager の重要なステータスおよびイベントを表示でき ます。この機能があることによって、購入後すぐに監視を始められます。 この機能がないと、管理者が Enterprise Manager サポータビリティ メト リックにアラートを構成する必要があります。

APM ステータス コンソールは以下の 4 つのペインで構成されます。

- 1. Enterprise Managers  $\leq \gamma \mathcal{V}$
- 2. 重要イベント
- 3. 情報
- 4. 拒否エージェント

#### <span id="page-22-0"></span>WebView

WebView では、許可されたユーザに対して CA Introscope® のカスタマイズ 可能なダッシュボードや Workstation ツリー ビューが、ブラウザ インター フェースで提供されます。これらの機能により、CA Introscope® ユーザは、 重要な情報をいつでも、どこでも表示できます。

#### <span id="page-22-1"></span>**SmartStor**

SmartStor は、メトリックおよびトランザクション データを格納する 4 つ の CA Introscope® データ ストアのうちで最大のデータ ストアです。 CA Introscope® SmartStor データベースは、すべてのアプリケーション パ フォーマンス データ(CA Introscope® メトリック)を常時記録します。 こ のデータベース情報により、履歴データの分析、アプリケーション ダウ ンタイムの根本原因の特定、キャパシティ分析などを外部データベースを 使用せずに行うことができます。

SmartStor は CA Introscope® のインストール時にデフォルトで有効に設定 されます。 SmartStor のデータは、一定期間が経過すると破棄されるよう に設定されます。そのため、データ ストアが極端に大きくなることはあ りません。 複数のデータ ファイルがあり、より多くのデータが生成され るにつれて、データ ファイルの数は増えます。

#### <span id="page-22-2"></span>APM データベース

APM データベースには、ビジネス サービスおよびビジネス トランザク ションのデータが含まれます。このデータは、CA Introscope® Investigator ア プリケーション問題切り分けマップ内で使用され、CA CEM のインシデン トと障害にも使用されます。 CA CEM 関連の構成データもすべてこのデー タベースに格納されます。

注: CA Introscope® と CA CEM はどちらも APM データベースを使用します。

### <span id="page-23-3"></span><span id="page-23-0"></span>ベースライン データベース

CA Introscope® ベースライン データベースには、システムの各メトリック について最も一般的な正常範囲の値が格納されています。 CA Introscope® ヒューリスティック ロジックでは、これらの値を使用して、管理者の注 意を喚起する必要があるような異常な状態や、Transaction Tracer のような 特別なイベント処理があるかどうかを調べます。

### <span id="page-23-1"></span>トランザクション イベント データベース

CA Introscope® トランザクション イベント データベースには詳細なトラ ンザクション データが含まれます。 これには、トランザクション追跡、 ストール、トリガされたイベントから収集されたデータ(例:エラース ナップショット)などのデータがあります。

## <span id="page-23-2"></span>CA Introscope® によるアラートとレポートの出力

表示目的で Workstation と WebView にパフォーマンス データを送信する 以外に、その他のシステムに出力を送信するように Enterprise Manager ま たは MOM を設定できます。 CA Introscope® では以下の出力を送信できま す。

■ アラート、イベント通知、パフォーマンス データ

CA Introscope® は Tivoli やその他の統合された CA Technologies アプリ ケーションにこの出力を送信できます。

■ アプリケーション稼働状況、SLA、およびキャパシティプランニング などの専門的なレポート

CA Introscope® は、ビジネス管理者、SLA 管理者、キャパシティ プラン ナなどにこの出力を送信できます。

## <span id="page-24-1"></span><span id="page-24-0"></span>CA Introscope® による Java および .NET アプリケーションの監視 方法

CA Introscope® は、以下のように Java および .NET Web アプリケーションの 実行時アクティビティに関するトランザクション データをキャプチャし ます。

- 1. CA Introscope® が Java 仮想マシン (JVM) および .NET 共通言語ランタ イム コンポーネント(CLR)にプローブを挿入します。これらのプロー ブは、呼び出されるクラス、メソッド、パラメータなどのアプリケー ション コンポーネントのバイトコードを監視します。 CA Introscope® は、ソース コードには触れません。
- 2. プローブはエージェントにデータをレポートします。
- 3. エージェントは Enterprise Manager にデータをレポートします。 Java Management Extensions (JMX)および Performance Monitoring Infrastructure (PMI)などのその他のサブシステムのデータは、エージェ ントによって収集されてレポートされます。エージェントは、アプリ ケーションに関してキャプチャされる構造データも記録し、Enterprise Manager に送信します。 このデータはアプリケーション問題切り分け マップとしてグラフィカルな形式で表示されます。アプリケーション 問題切り分けマップには、ビジネス トランザクションがアプリケー ションにサービスを提供するフロントエンドにどのように送られるか も示されます。
- 4. Enterprise Manager は、これらのデータをメトリックにコンパイルし、 そのメトリック データを以下のコンポーネントで使用します。
	- APM データベースには、ビジネス サービスおよびビジネス トラン ザクションのデータが含まれます。このデータは、CA Introscope® Investigator アプリケーション問題切り分けマップ内で使用され、 CA CEM のインシデントと障害にも使用されます。このデータベー スには、CA CEM 関連の構成データもすべて格納されます。
- CA Introscope® Workstation を使用して、CA Introscope® を制御し、 パフォーマンス メトリックにアクセスすることができます。 個別 のメトリックまたは論理メトリック グループへのアラートの設定、 パフォーマンス メトリックの表示、独自の環境に合わせたビュー のカスタマイズを行うことができます。
- CA Introscope® WebView では、CA Introscope® のカスタマイズ可能 なダッシュボードや Investigator ツリー ビューがブラウザ イン ターフェースで提供されます。 WebView を使用すると、CA Introscope® Workstation の補助なしで重要情報を表示できるように なります。
- CA Introscope® SmartStor データベースは、すべてのアプリケーショ ン パフォーマンス データ(CA Introscope® メトリック)を常時記録 します。 このデータベースを使用すると、外部データベースを使 わずに、履歴データを分析してアプリケーション ダウンタイムの 根本原因を特定したり、キャパシティの分析を行ったりすること ができます。

以下の図は、CA Introscope® がアプリケーションを監視してアプリケー ションの稼働状況を測定する仕組みの概要を示しています。

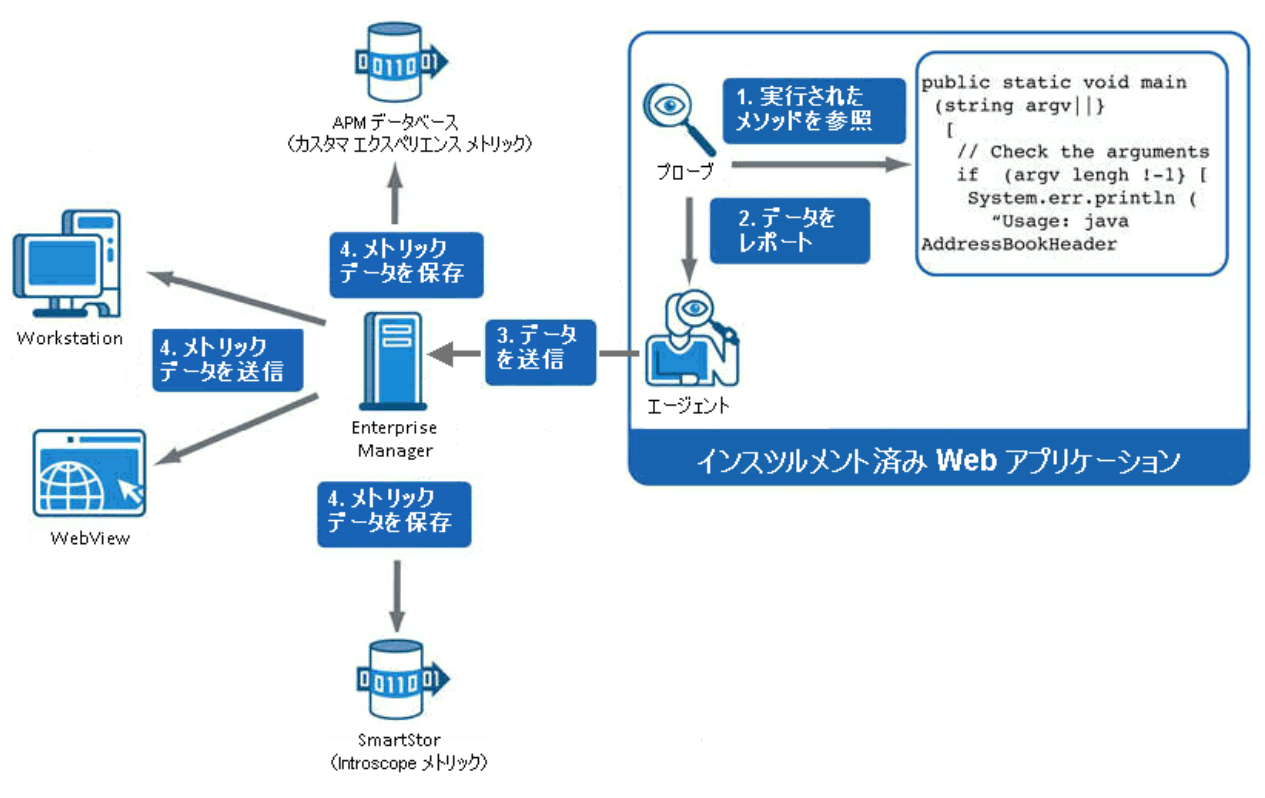

### <span id="page-26-2"></span><span id="page-26-0"></span>CA CEM について

CA CEM は、個々の顧客の Web アプリケーション パフォーマンスを測定す るパフォーマンス監視製品です。この機能を使用すると、ビジネス マネー ジャと IT スタッフの両者は、エンド ユーザがサポートに連絡する前にパ フォーマンスの問題を把握して解決することができます。 CA CEM は、カ スタマ エクスペリエンスの監視と管理、および顧客に提供されるサービ ス レベルの質に焦点を当てます。

CA CEM では、ログイン、アカウントの更新、購入トランザクションなど の実際のユーザ アクティビティをビジネス サービス レベルで監視できま す。 このレベルでのパフォーマンス監視により、カスタマ エクスペリエ ンスを容易に把握することができます。

## <span id="page-26-1"></span>CA CEM の機能

CA CEM は顧客トランザクションのパフォーマンスと品質を測定して、障 害や不一致を特定し、顧客およびビジネスへの影響を数値化します。 CA CEM によって、顧客トランザクションの応答時間が長くなる傾向を未然に 検出し、さまざまな実用的なレポートを作成することで、問題が発生する 前に、または SLA に準拠しなくなる前に、措置を講じることができます。

これらの機能により、以下のような質問に答えることができます。

- 過去1時間に失敗した特定のサービスへのリクエスト数は?
- 特定のトランザクションが失敗したときに影響を受けた顧客とユーザ は?
- アプリケーション ネットワークの状態は?
- 特定のリクエストの処理にかかった時間は?

## <span id="page-27-2"></span><span id="page-27-0"></span>CA CEM コンポーネント

CA CEM コンポーネントは、以下の図に示すように、Enterprise Manager、 CEM コンソール、Transaction Impact Monitor (TIM)、および APM データ ベースです。

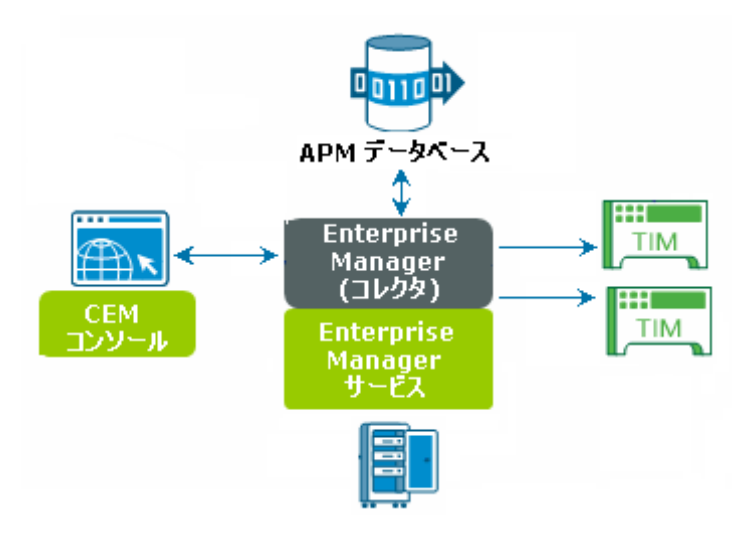

#### <span id="page-27-1"></span>Enterprise Manager

Enterprise Manager は、主に CA CEM が使用する以下の Enterprise Manager サービスを実行します。

- TIM コレクション
- 統計集約
- データベース クリーンアップ

別のコレクタを介してサービスを配布する必要があります。 CA CEM ユー ザは、Manager of Managers (MOM)Enterprise Manager から CEM コンソー ルにアクセスします。

Enterprise Manager は、エンタープライズ システムのサイズや複雑さに応 じてさまざまな方法でデプロイできます。 特定の Enterprise Manager の ロールは、スタンドアロンまたはクラスタ化された CA CEM 環境でどのよ うにデプロイされるかによって異なります。

#### 詳細:

[スタンドアロン環境](#page-31-1) (P. 32) [クラスタ環境](#page-33-1) (P. 34) [複数クラスタ環境](#page-34-1) (P. 35)

#### <span id="page-28-0"></span>CEM コンソール

CEM コンソールは、ユーザが以下の機能を実行できるユーザ インター フェースです。

- CA CEM の設定(トランザクションの記録、トランザクション定義の作 成など)。
- CA CEM 固有のレポートの作成および表示。
- 障害データおよびトランザクション定義の表示、サービスへのトラン ザクションのグループ化、および CA CEM データへの CA CEM ユーザ ア クセスの管理。

#### <span id="page-28-1"></span>TIM

TIM では、以下の機能が実行されます。

- HTTP パケットの記録および監視。
- ユーザ ログインおよび関連トランザクションの識別。
- 障害およびその他の統計の監視と Enterprise Manager へのレポート。 障害は発生元のトランザクションごとに生成されます。つまり、1 つ のトランザクションから複数の障害が作成される場合もあります。
- 障害および間隔統計の Enterprise Manager へのアップロード。
	- エンタープライズ アプリケーションの場合、間隔統計は、時間単 位、トランザクション定義単位、およびユーザ単位で生成されま す。
	- 電子商取引アプリケーションの場合、間隔統計は、時間単位およ びトランザクション定義単位で生成されます。

CA APM 環境には 1 つ以上の TIM が存在できます。

#### <span id="page-29-3"></span><span id="page-29-0"></span>APM データベース

APM データベースには、障害およびインシデントのデータ、およびエン タープライズと電子商取引の両方のユーザのユーザ ベース統計が格納さ れます。 CA CEM 関連の構成データもすべてこのデータベースに格納され ます。

注: CA CEM と CA Introscope® はどちらも APM データベースを使用します。

## <span id="page-29-1"></span>CA CEM と Web トランザクション

CA CEM は、クライアントと Web サーバの間の特定ポイントにおけるカス タマ エクスペリエンス(HTTP トラフィック)を監視します。 たとえば、 CA CEM では、ある書籍の在庫を確認する間に、トランザクションの実行 速度が遅いかどうかを確認できます。 また、たとえばコンポーネントや 応答がない場合、トランザクション全体に障害があるかどうかを確認でき ます。CA CEM の TIM 監視は、問題が発生していた顧客、発生していなかっ た顧客、およびその原因も特定します。

機能を追加するため、CA Application Performance Management Transaction Generator (CA APMTG)を使用することもできます。CA APM TG は、CA CEM で Web サービスをテストおよび監視するための合成トランザクションを 提供します。

CA APM TG は、シミュレートされたトランザクションを生成します。CA CEM はそのトランザクションを監視し、問題を見つけて修正します。 こ のプロセスにより、営業時間外に発生する問題を、実際のユーザおよび実 際の顧客に影響が及ぶ前に特定できます。

## <span id="page-29-2"></span>CA APM 環境オプション

以下の環境のいずれかをセットアップできます。

監視対象 きょうしゃ デプロイできる環境 参照先

小規模ラボ、概念実証、またはメトリッ スタンドアロン CA - <u>[スタンドアロン環境](#page-31-1)</u> (P.32) ク量の尐ない環境 APM

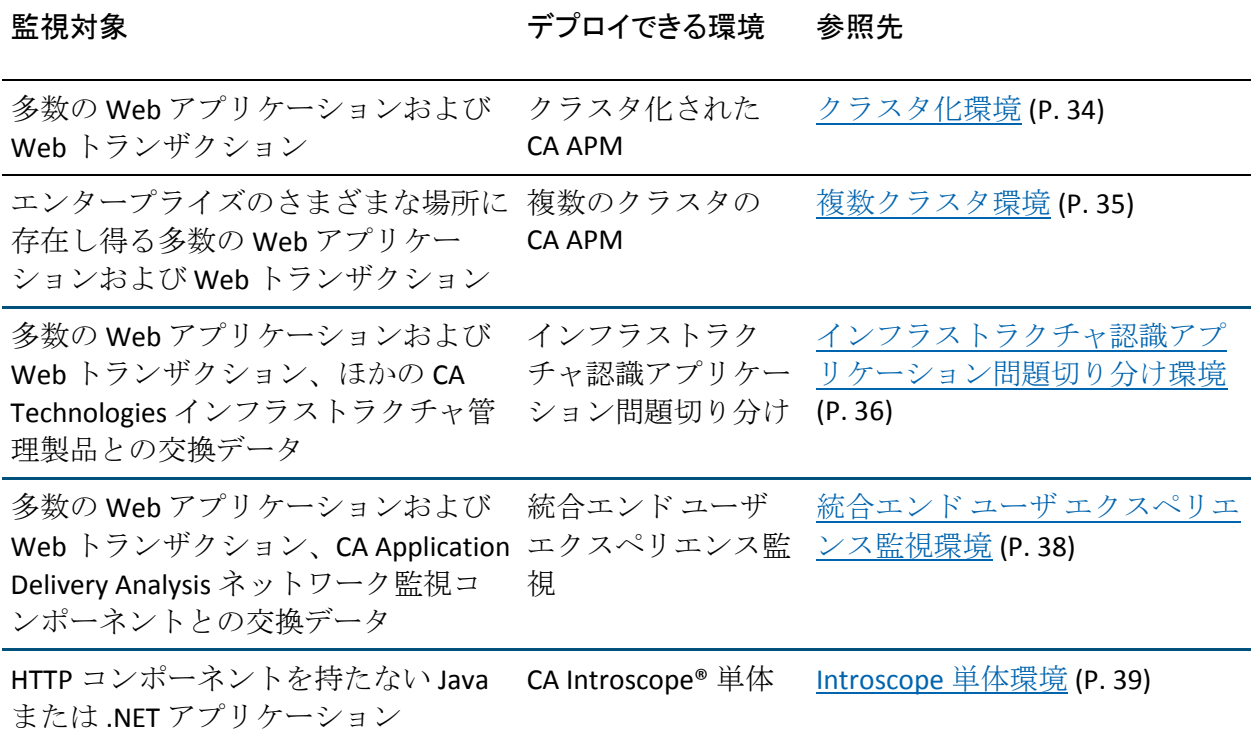

デプロイする CA APM 環境は、ネットワークのサイズと複雑さといったさ まざまな要因によって異なります。 その他の要因には、CA Introscope® を 使用して監視する Web アプリケーションの数、および CA CEM を使用して 監視する Web アプリケーションおよび Web トランザクションの数など があります。

#### <span id="page-31-1"></span><span id="page-31-0"></span>スタンドアロン環境

単一の Enterprise Manager ですべてのエージェント メトリックを収集す るように CA APM をデプロイする場合(以下の図を参照)、この設定をス タンドアロン環境と呼びます。

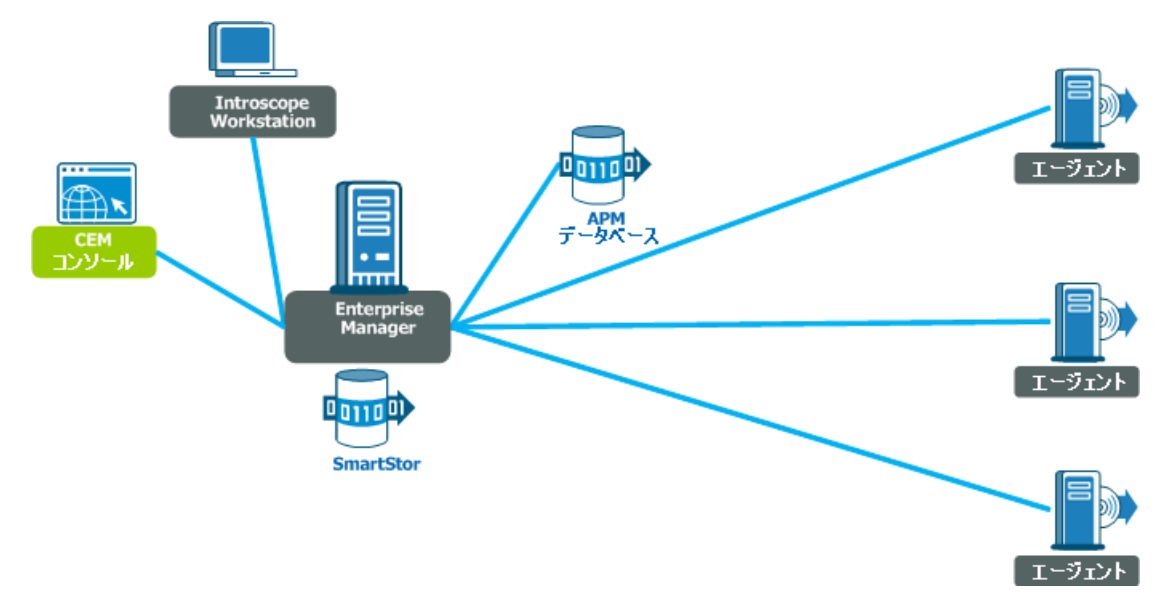

注: 外部ソース (Java 以外のシステムおよび .NET) からのパフォーマンス メトリック データも、Enterprise Manager に送信できます。 たとえば、CA Technologies Environment Performance Agent は、Java 以外のソースからのメ トリック データを CA Introscope® に統合させてシステム情報を監視する ための製品です。

スタンドアロン環境は、リリース前のアプリケーションをテストするのに 役立ちます。 たとえば、スタンドアロン環境では以下を行うことができ ます。

- リリース前のアプリケーションのパフォーマンスを把握し、テストプ ラットフォームの負荷問題を検出する。
- 障害のあるアプリケーション コンポーネントおよびバックエンド シ ステムのパフォーマンスを可視化する。
- 負荷テスト ツールからのデータを統合し、アプリケーション パフォー マンスと比較する。
- ビジネスに対するパフォーマンス上の潜在的な影響を考慮したテスト に焦点を合わせる。
- 後で実運用環境に展開するトランザクション定義を作成および調整す る。

#### <span id="page-33-1"></span><span id="page-33-0"></span>クラスタ環境

大量のメトリックが生成されるような大規模システムの場合は、複数の Enterprise Manager をクラスタ化して CA APM 環境を拡張させることがで きます。CA Introscope® クラスタでは、複数の Enterprise Manager (クラス タ化されている場合は複数のコレクタと呼ぶ)でエージェント メトリッ クをすべて収集します。すべてのコレクタからのメトリックは、Manager of Managers (MOM) Enterprise Manager にサブスクライブされます。MOM はメトリックをコンパイルします。さらに、MOM はクラスタ機能を管理 します。 たとえば、MOM は Workstation のデータ要求をすべて処理し、 そのような要求をコレクタから収集します。

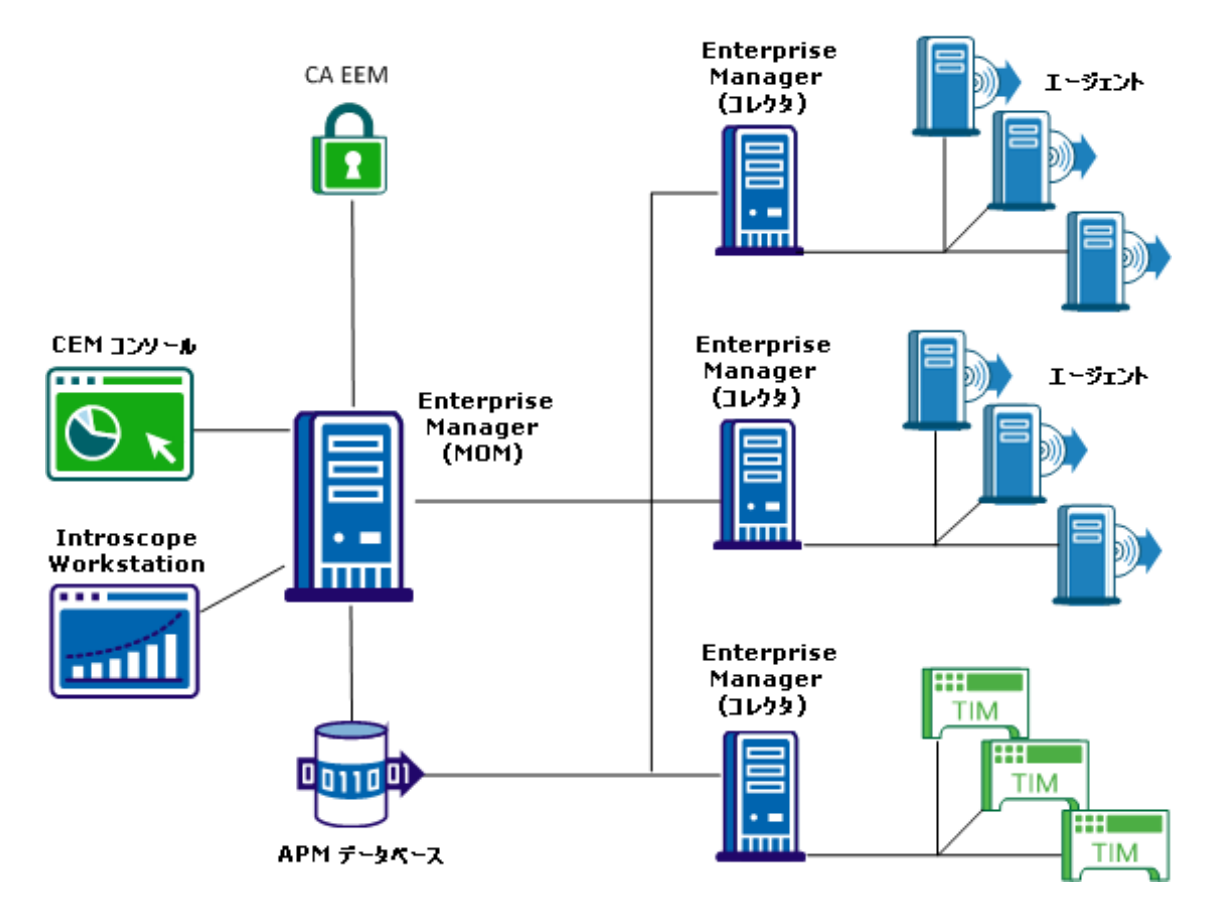

MOM とコレクタはどちらも Enterprise Manager ですが、 クラスタ内で実 行するジョブによって区別されます。物理的な区別は、CA Introscope® ファ イルで特定のプロパティを設定することによって行われます。 コレクタ と MOM は大量のデータを格納するため、それぞれ SmartStor データベー ス用に専用のディスクを必要とします。

#### <span id="page-34-1"></span><span id="page-34-0"></span>複数クラスタ環境

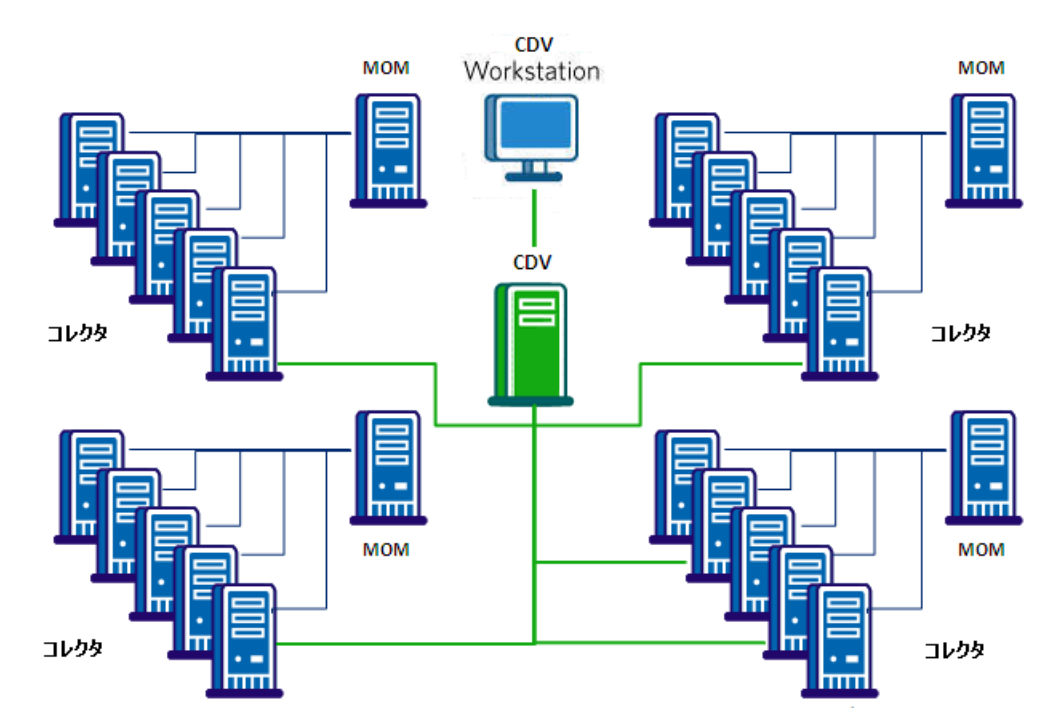

以下の図に示すように、組織で複数のクラスタをデプロイできます。

クロスクラスタ データ ビューア (CDV) は、複数のクラスタ内の複数の コレクタからエージェントおよびカスタマ エクスペリエンスのメトリッ ク データを収集することに特化した Enterprise Manager です。 CDV Workstation を使用すると、CA Introscope® 管理者および問題切り分け担当 者は、コレクタによって提供されるエージェント メトリックおよびカス タマ エクスペリエンス メトリックの統合ビューを表示するためのダッ シュボードを作成して表示できます。 各コレクタは、複数の CDV に接続 可能であるため、異なる CA APM クラスタにレポートしているアプリケー ションを柔軟に監視および表示できます。

注: 以下の機能は CDV Workstation で表示できません。

- アプリケーション問題切り分けマップ
- Customer Experience Manager

### <span id="page-35-1"></span><span id="page-35-0"></span>インフラストラクチャ認識アプリケーション問題切り分け環境

以下の図に示すように、インフラストラクチャ認識アプリケーション問題 切り分けは、データおよびアラートを提供して CA APM と CA Technologies のその他のインフラストラクチャ監視製品との間でやり取りします。 イ ンフラストラクチャ認識アプリケーション問題切り分け環境で、CA APM は CA Catalyst にそのトランザクション モデルおよびアラート情報を送信 し、CA Catalyst からインフラストラクチャ データを受信します。 CA Catalyst は、多種多様な管理製品からのビジネス関連データを高いレベル で連携し、関連付け、調整し、格納するためのプラットフォームです。各 製品は、CA Catalyst にデータを送信し、CA Catalyst からデータを受信する ためのコネクタを持ちます。 以下の CA Technologies 製品は CA Catalyst を 使用して CA APM とデータを交換します。

- [CA Service Operations Insight](#page-46-3) (CA SOI) (P. 47)
- [CA Spectrum Infrastructure Manager](#page-49-1) (P. 50)
- [CA eHealth](#page-51-1) (P. 52)
- [CA Insight Database Performance Monitor](#page-53-0) (P. 54)
- CA Virtual Assurance for Infrastructure Managers (CA Spectrum Infrastructure Manager と統合されている場合)

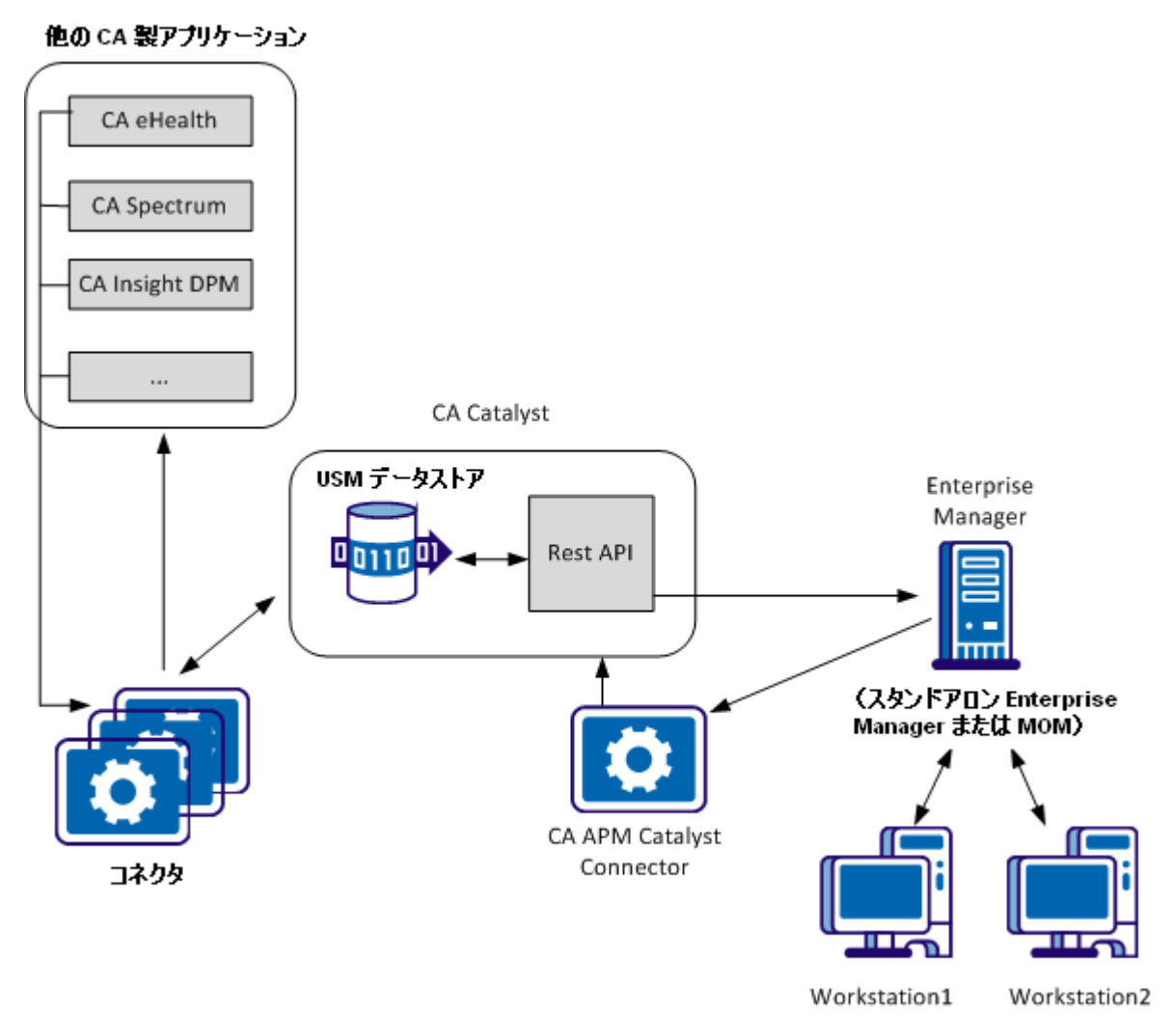

インフラストラクチャ認識アプリケーション問題切り分けを使用すると、 以下のタスクを実行できます。

- アプリケーション問題切り分けマップおよびロケーション マップ内 のインフラストラクチャ依存関係を視覚化する(サーバ、仮想化レイ ヤ、データベースなど)。
- Investigator ロケーション マップを使用して、アプリケーションをサ ポートする物理および仮想サーバのビューを提供する。D
- データベースとサーバ(物理および仮想)に固有のアラートを表示す る。
- CA APM のメトリックベースのアラートとエンティティレベルのア ラートを CA Service Operations Insight に送信する。

インフラストラクチャ認識アプリケーション問題切り分けでは、アプリ ケーションのパフォーマンスに大きく影響する基盤となるインフラスト ラクチャを可視化することで、特定のレイヤ(物理、仮想、データベース、 またはアプリケーション)に問題を切り分けることができます。 インフ ラストラクチャ認識アプリケーション問題切り分けを使用することで、ト ランザクション パスの変化に合わせてコンポーネントの関係が動的に更 新されます。

## 統合エンド ユーザ エクスペリエンス監視環境

統合エンド ユーザ エクスペリエンス監視ソリューションは、CA APM と CA Infrastructure Management 間の統合です。この統合により、エンド ユー ザのアプリケーション使用状況に関連するアプリケーションおよびパ フォーマンスの両方のデータが可視化されます。 この統合では、CA APM Transaction Impact Manager (TIM)がインストールされた Multi-Port Monitor アプライアンスを使用して、アプリケーションおよびネットワーク イン フラストラクチャに対してパッシブ監視が実行されます。 TIM がインス トールされた Multi-Port Monitor アプライアンスを、統合アプライアンス と呼びます。

この統合を利用すると、CA APM のさまざまなコンポーネントおよびメ ソッドを多数使用して、データの分析と問題切り分けを行うことができま す。 統合エンド ユーザ エクスペリエンス監視ソリューションには、ネッ トワークのサイズおよび複雑さに応じて利用できる、多くの展開オプショ ンが用意されています。

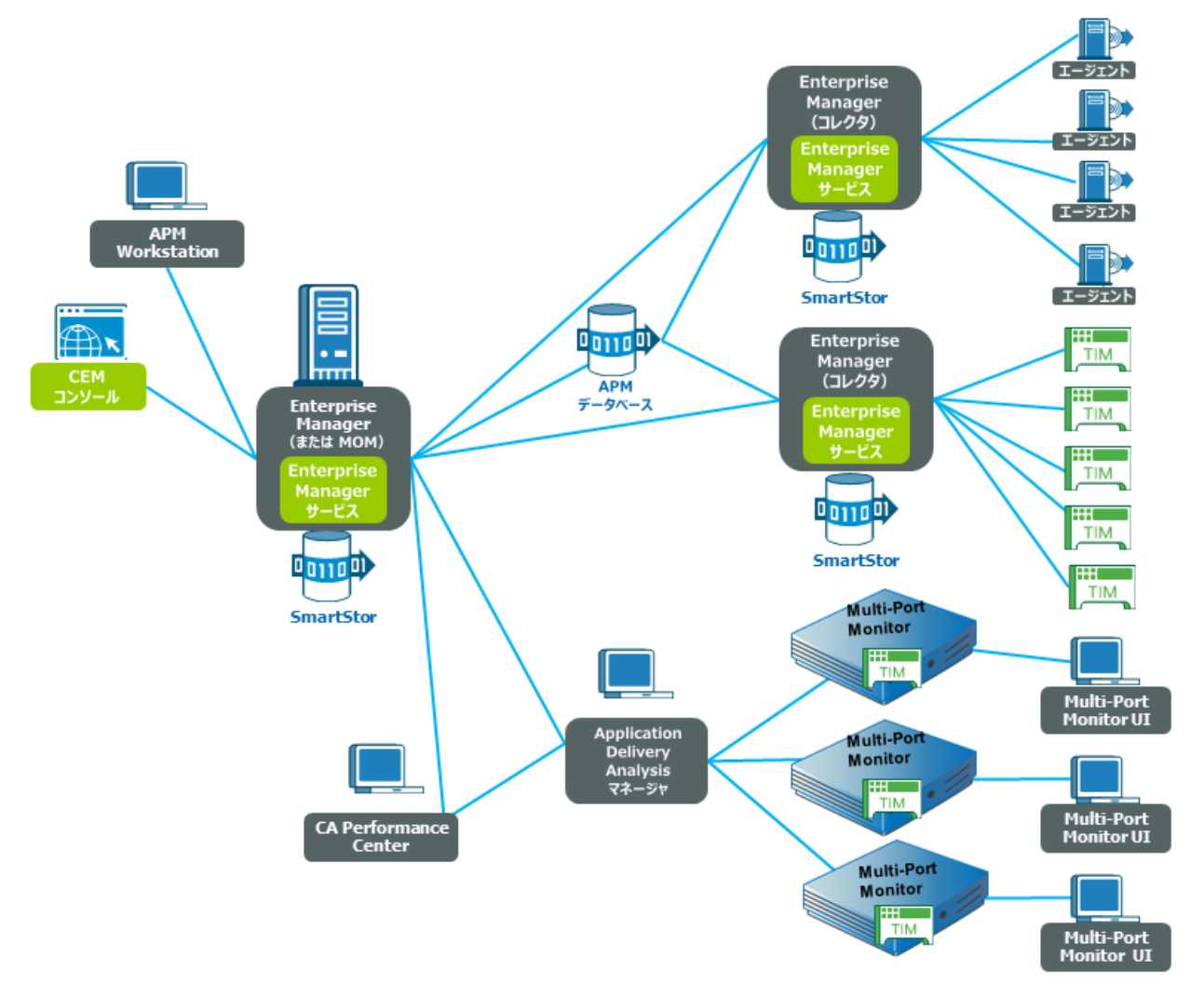

以下の図は、CA Performance Center および Multi-Port Monitor のコンポーネ ントに統合されている CA APM クラスタを示しています。

## CA Introscope® 単体環境

組織が以下を購入している場合にのみ、CA Introscope® をデプロイします。

- CA APM および CA Introscope® (両製品を購入して CA Introscope® のみ デプロイする場合)
- CA Introscope<sup>®</sup> 単体

CA Introscope® をデプロイする場合は、以下のコンポーネントをインス トールして設定します。

- Enterprise Manager
- SmartStor データベース
- CA Introscope<sup>®</sup> Workstation
- CEM コンソール (エージェント記録に対してのみ有効)
- APMデータベース
- (オプション) セキュリティ用の CA EEM

以下の図は、スタンドアロン環境での一般的な CA Introscope® 単体のデプ ロイを示しています。

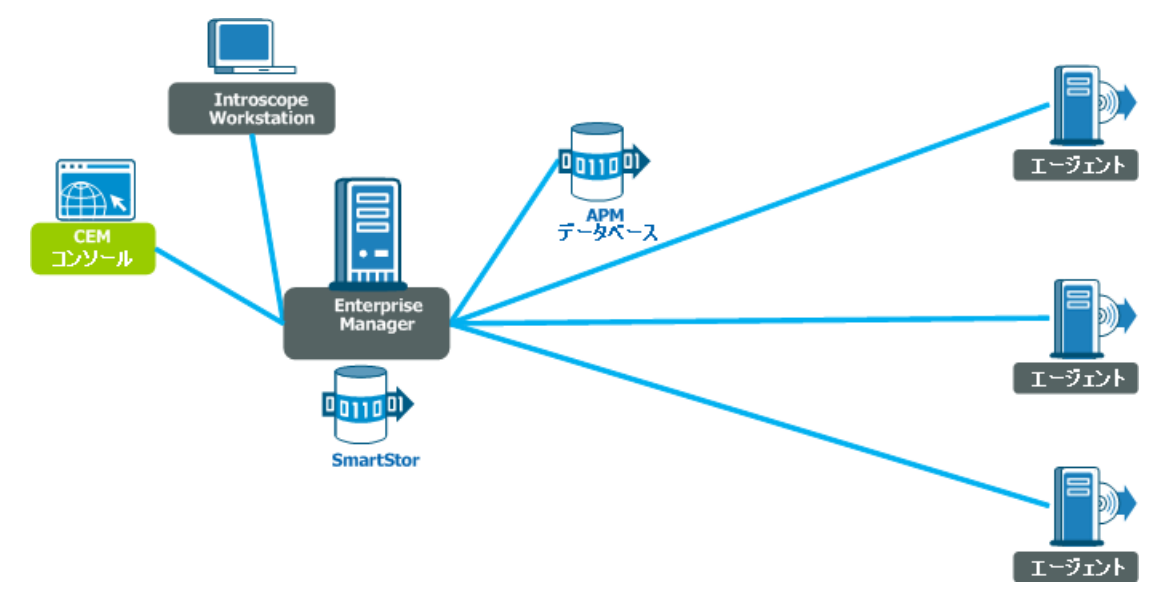

## ライセンスに追加されている拡張機能

CA Introscope® は Java および .NET アプリケーションを監視します。 CA Introscope® または CA APM ライセンスによって、機能を多様にする追加の 拡張機能をインストールすることもできます。

注: CA CEM が使用する TIM ソフトウェア アプライアンスをインストール するには、CA APM ライセンスが必要です。CA SYSVIEW の CA Introscope® 拡 張は別売りで、CA Introscope® または CA APM の基本ライセンスでダウン ロードできません。

以下の表に、インストール可能な CA APM 拡張機能を示します。各拡張機 能は個別にインストールします。 インストールする拡張機能の数とタイ ミングはユーザご自身で決定してください。

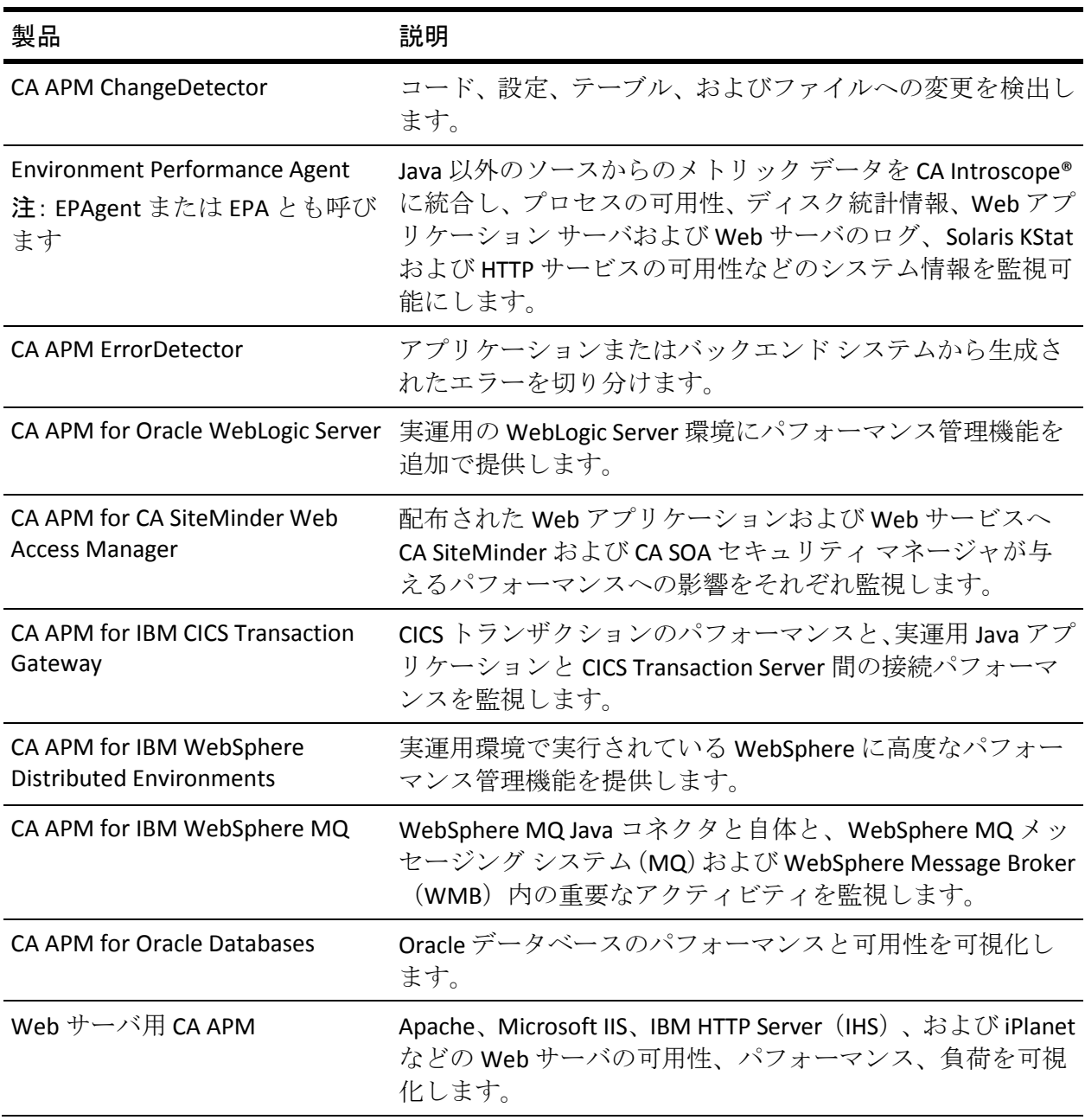

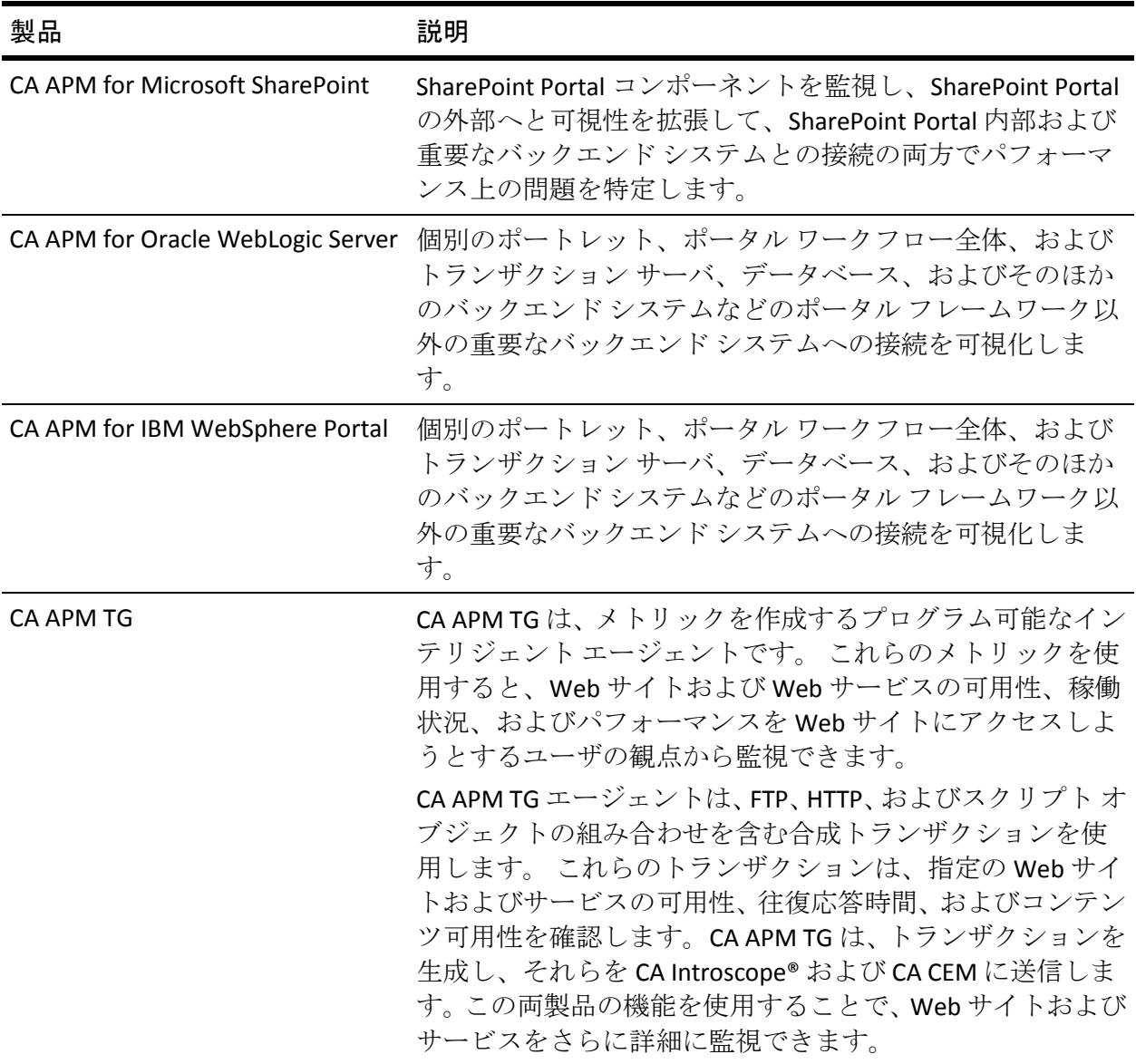

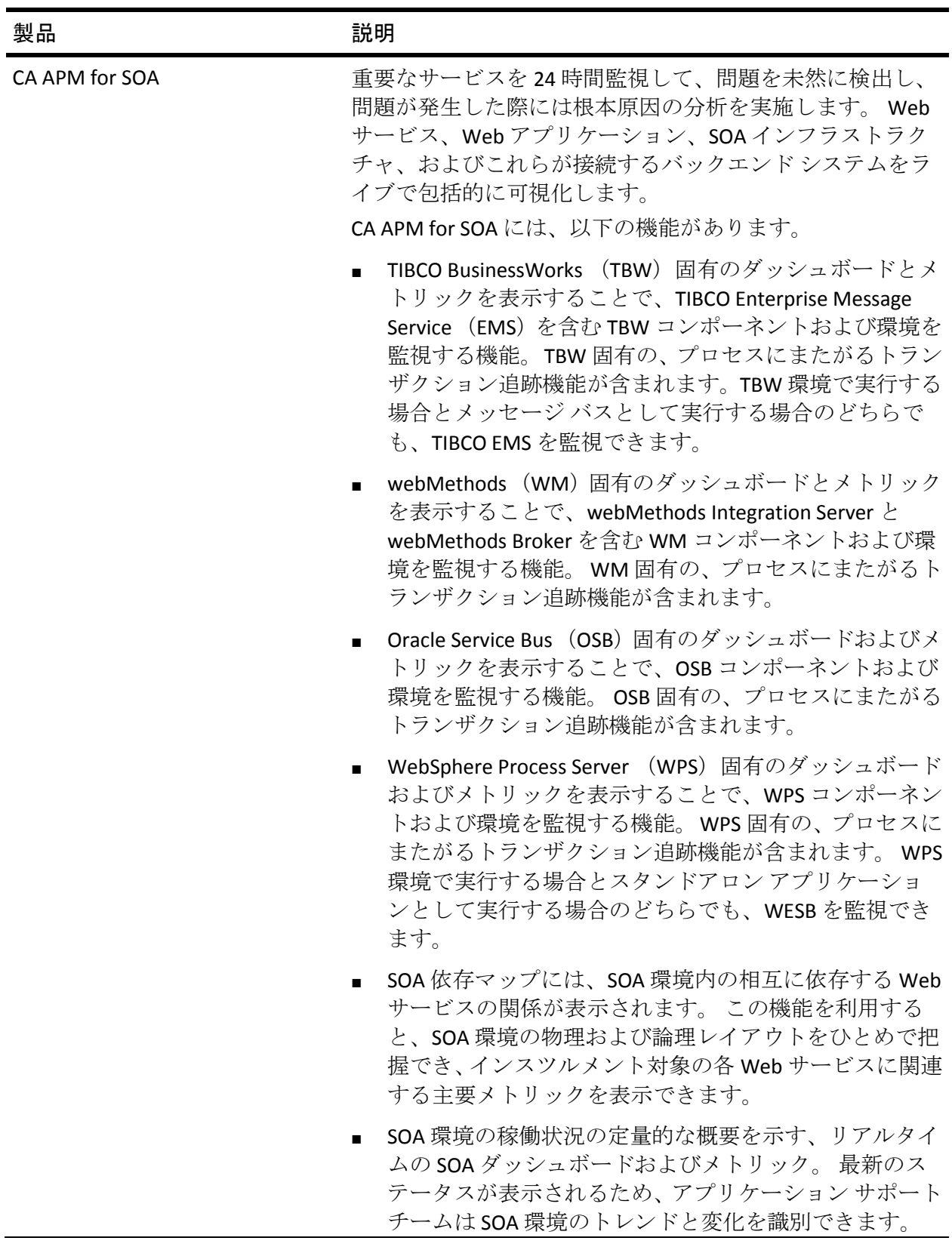

# CA APM 製品アーキテクチャ

CA APM には、システム全体の監視に役立つ製品が数多く用意されていま す。 CA Introscope® および CA CEM に加えて、CA APM の拡張機能を使用し て環境を監視できます。 以下の図は、CA Introscope®、CA APM 拡張機能、 および CA CEM 間の製品アーキテクチャの概要を示しています。

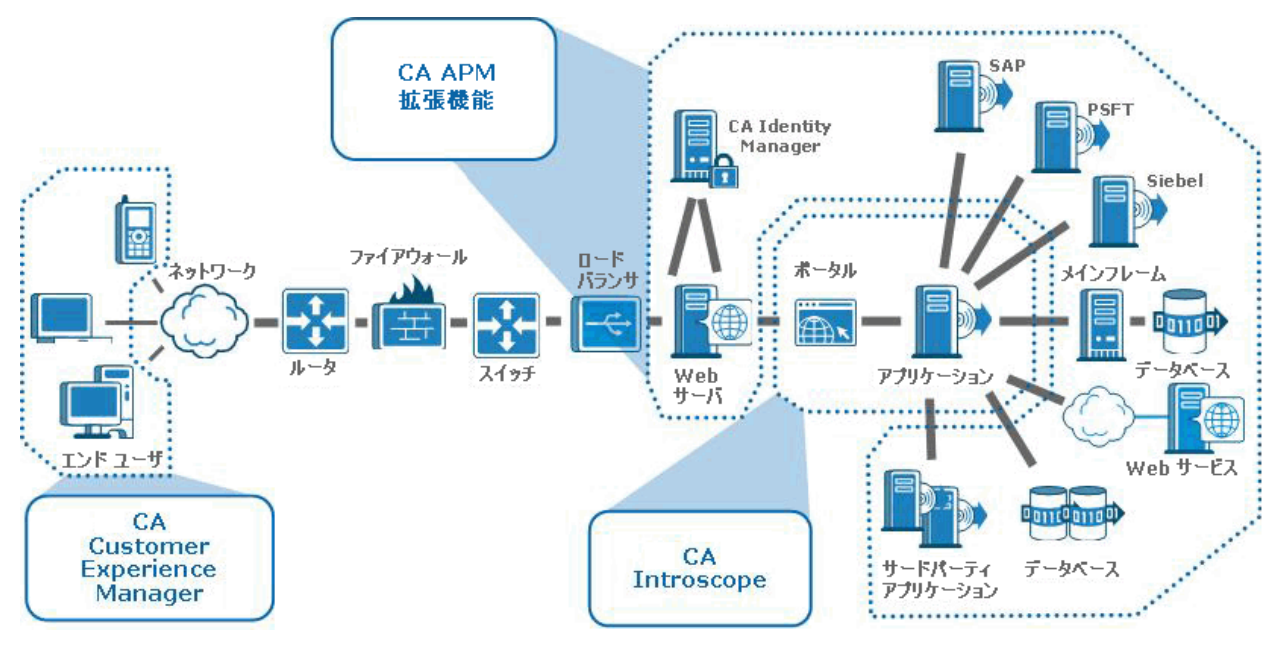

## CA Application Performance Management for SOA

サービス指向アーキテクチャ(SOA)には、エンタープライズ全体の調整 を行う階層が導入されています。 たとえば、新たなビジネス ルールを導 入するのに、その環境およびそのすべての依存アプリケーションを再構築 する必要はなくなりました。1 つか 2 つのコンポーネントを設定するだけ で済みます。 デプロイ済みのアプリケーションに結合されているビジネ ス ロジックを解除し、実行時にロジック ルールを書き込み可能にするこ とにより、アーキテクトは動的な環境を提供できます。

CA Application Performance Management for SOA (CA APM for SOA)では、 Web サービスのコンシューマおよびプロデューサが重要なサービスを 24 時間体制で監視し、問題が発生する前にそれを検知し、問題が発生した場 合はその根本原因を分析することができます。 このソリューションは、 Web サービス、Web アプリケーション、およびこれらが接続するバック エンド システムをライブで包括的に可視化します。 CA APM for SOA は、 アーキテクトおよび開発者が問題をすばやく切り分けて解決するために 使用する詳細情報を提供します。 この情報には、Web サービスがかかわ る個々のトランザクションの表示、Web サービスの障害の数と性質、コン ポーネントのやり取りが含まれます。

以下の図は、CA APM for SOA 製品の監視機能の概要を示しています。 CA Introscope® 同様、CA APM for SOA は J2EE および .NET にまたがる単一のソ リューションを提供します。

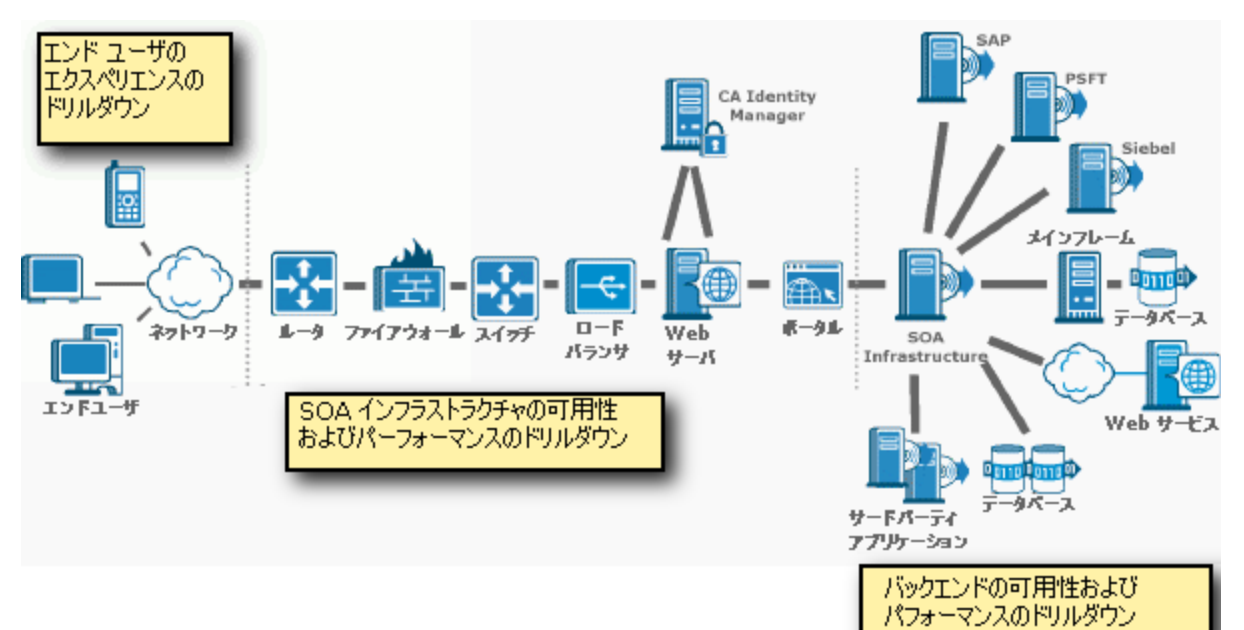

# <span id="page-46-0"></span>第 3 章: ほかの CA Technologies 製品との 統合

このセクションには、以下のトピックが含まれています。

CA Introscope® とその他の [CA Technologies](#page-46-0) 製品の統合 (P. 47) CA CEM とほかの [CA Technologies](#page-56-0) 製品の統合 (P. 57)

# CA Introscope® とその他の CA Technologies 製品の統合

CA Introscope® を使用すると、以下の CA Technologies 製品の内部から重要 な Web アプリケーションを監視できます。

- Introscope と [CA Service Operations Insight](#page-46-0) (CA SOI) の統合 (P. 47)
- Introscope と [CA Configuration Management Database](#page-48-0) (CMDB) の統合 (P. 49)
- Introscope と [CA Spectrum Infrastructure Manager](#page-49-0) の統合 (P. 50)
- CA Virtual Assurance for Infrastructure Managers (CA Spectrum Infrastructure Manager と統合されている場合)
- Introscope と [CA eHealth](#page-51-0) の統合 (P. 52)
- [Introscope](#page-52-0) と CA NSM の統合 (P. 53)
- Introscope と [CA Insight Database Performance Monitor](#page-53-0) (DPM) の統合 (P. 54)
- Introscope  $\&$  [Application Delivery Analysis](#page-55-0) の統合 (P. 56)

## CA Introscope® と CA SOI の統合

CA Service Operations Insight (CA SOI)は、アプリケーションおよびインフ ラストラクチャ ドメインの管理ツールとその他のツールを統合する、高 度な IT 管理ツールです。 この統合では、サービス ステータスのリアルタ イム ビューを構築してサービスの問題を分析および特定し、修復の迅速 化およびビジネス リスクの緩和を支援します。

CA SOI を使用することで、インフラストラクチャ ドメイン、アプリケー ション、およびトランザクションを、これらがサポートするサービスに基 づいて、まとめて視覚化および分析できます。この機能により、IT サプラ イ チェーン全体のサービスの問題の特定、優先順位の設定、および解決 が可能になり、以下のビジネス目標を達成できるようになります。

- ビジネス リスクの最小化
- サービスの品質と予測可能性の向上
- 運用効率の最適化

CA APM と CA SOI の統合によって、以下のような機能が提供されます。

- 動的に検出されたサービス モデルを支援するための CA APM トランザ クション モデルを提供する。
- CA APM のメトリックベースおよびエンティティ レベルのアラートを 提供して、オペレーション スタッフがアプリケーションの稼働状況を 把握できるようにする。

#### CA SOI の統合機能

CA APM は CA SOI と以下のように統合されます。

- CA APM は、CA SOI にトランザクション モデルを提供します。 このト ランザクション モデルは、インフラストラクチャ管理ドメイン マネー ジャが発行するインフラストラクチャ モデルと相関しています。この 相関により、動的に検出されるサービス モデルが構築されるので、オ ペレーション スタッフはこのようなモデルをいっそう簡単に構築お よび保守できるようになります。
- CA APM はメトリックベースのアラートとアプリケーション レベルの アラートを CA SOI に送ります。このアラートにより、オペレーション スタッフはアプリケーションのパフォーマンス状況を把握できます。 この可視性により、オペレーション スタッフは、すばやく問題を切り 分け、適切なドメインにタスクを委任することができます。

#### <span id="page-48-0"></span>ビジネス価値

CA Service Operations Insight (CA SOI)と統合することで、サービスの品質 および予測可能性の向上を支援すると同時に、オペレーションを最適化す ることができます。

- サービスの品質を向上させるため、サービスに影響する問題の原因を すべての技術ドメインにまたがって迅速に特定します。したがって、 これらをすばやく解決して品質を回復させることができます。
- サービスにとってのリスクの原因をすべての技術ドメインにまたがっ て特定し、サービスの予測可能性を向上させます。品質に影響が及ぶ 前に問題に対処できます。
- オペレーションを最適化するため、アラートとサービスの管理に必要 な手動による作業を削減し、サービスに関する問題の切り分け作業と 平均修復時間を削減し、部門間のコミュニケーションとコラボレー ションを改善します。

## CA Introscope® と CA CMDB の統合

CA CMDB は、IT インフラストラクチャ内のさまざまなコンポーネントとプ ロセスの間の関係を完全に可視化するエンタープライズ IT データベース です。 CA CMDB により、アセットとアセット間の関係について信頼性の 高い最新の詳細情報を提供して保存することが可能になります。 これら の関係は、組織内の変更を管理するための重要なツールであるインパクト 分析の基盤になります。

CA Technologies 統合化サービス モデル (USM) は、組織が IT 管理の複雑 さを克服して、サービスに重点を置いたアプローチを取ることができるよ うに支援します。 CA Introscope®-CMDB Integration Pack を使用すると、CA Introscope® が監視するアプリケーション オブジェクトを USM に統合で きます。 この統合により、エンタープライズ プロセス インフラストラク チャ全体の関係と依存関係が可視化されます。

## <span id="page-49-0"></span>統合機能

CA APM は CA CMDB と以下のように統合されます。

- CA Introscope® のアプリケーション オブジェクトを CMDB 内で構成項 目として表示できます。
- CA Introscope® のアプリケーション構成項目 (およびそれらの関係と依 存関係)が視覚的に表示されることで、インシデントの解決と変更の インパクト分析のプロセスが合理化されます。

## ビジネス価値

CA CMDB との統合には、以下のビジネス価値があります。

■ CA Introscope® オブジェクトと CA Technologies 統合化サービス モデル 内の IT インフラストラクチャ パフォーマンス情報を直接リンクさせ ることによって、サービス中断の分析をより効果的に行うことができ ます。

## CA Introscope® と CA Spectrum Infrastructure Manager の統合

CA Spectrum Infrastructure Manager は、根本原因分析、インパクト分析、 イベント相関、およびサービス レベル管理の機能(特許取得済み)によ り、ネットワーク インフラストラクチャをプロアクティブに管理する ネットワーク障害管理システムです。

CA Spectrum Infrastructure Manager は、CA Virtual Assurance for Infrastructure Managers と統合されます。 CA Virtual Assurance for Infrastructure Managers は大規模な実運用仮想化環境をサポートするので、オペレーションの可視 性および制御が向上し、敏捷性が促進されます。 また、この製品は、異 種仮想化システムの管理を一元化することで、ROI の増大を実現します。 CA Virtual Assurance for Infrastructure Managers を拡張してネットワーク、 データベース、およびアプリケーションをサポートできます。

CA Virtual Assurance for Infrastructure Managers  $\geq$  CA Spectrum Infrastructure Manager の統合に加えて、CA APM と CA Spectrum Infrastructure Manager を 統合すると、CA APM ユーザは仮想レイヤに関する情報を取得できます。

#### 統合機能

CA Spectrum Infrastructure Manager は、以下の CA Introscope® 関連のタスク を自動的に処理します。

- CA Introscope® エージェントおよびエージェントが監視しているアプ リケーションを検出し、CA Spectrum Infrastructure Manager モデルへの 入力を行います。
- CA Introscope® エージェントのステータスを CA Spectrum Infrastructure Manager CA Introscope® エージェント モデルと同期します。
- CA Spectrum Infrastructure Manager OneClick Web サーバ/IU ネットワー ク トポロジ内の関連する CA Introscope® エージェント モデルに、CA Introscope® のアラートを転送します。
- サーバ関連の情報およびイベントは CA Catalyst を介して CA APM に送 られます。 この情報はロケーション マップに表示されます。 情報と イベントにより、アプリケーション サポート問題切り分け担当者は、 物理または仮想サーバ インフラストラクチャの稼働状況に関する有 益な情報を入手できます。
- CA Virtual Assurance for Infrastructure Managers および CA APM と、CA Spectrum Infrastructure Manager の統合により、アプリケーション問題 切り分け担当者は仮想レイヤの内部を把握できるようになります。問 題切り分け担当者は、把握することで迅速に問題を特定して解決しま す。この統合により、問題切り分け担当者は以下のような問いに答え ることができます。
	- 監視対象アプリケーションはどこで実行されているか? それは仮 想サーバ上または物理サーバ上のどちらか?
	- 監視対象アプリケーションが仮想サーバ上で実行されている場合、 仮想サーバが実行されているのはどの物理ホストか?
	- 仮想サーバおよびその物理ホストのパフォーマンス状況はどう か? 検出された関連アラームがあるか? (ある場合、アラームは Investigator ロケーション マップに表示されます)

#### ビジネス価値

統合には以下のビジネス価値があります。

■ CA Spectrum Infrastructure Manager OneClick でミッション クリティカ ルな Web アプリケーションを監視することにより、インフラストラク チャ全体でより効果的に問題を監視、切り分けできます。

- <span id="page-51-0"></span>■ アプリケーション パフォーマンス アラートを CA Spectrum Infrastructure Manager OneClick に直接提供して、関連するネットワーク インフラストラクチャと相関させ、解決までの時間を短縮します。
- 問題切り分け担当者のタスク用に最適化された CA APM ユーザ イン ターフェースを使用してインフラストラクチャ関連の情報をすばやく 確認して把握する方法をアプリケーション問題切り分け担当者に提供 します。 たとえば問題切り分け担当者は、CA APM ロケーション マッ プを使用してインフラストラクチャ データを取得できます。この情報 にアクセスすることで、インフラストラクチャがアプリケーションの パフォーマンスにどのように影響しているかを把握できます。この情 報把握によって、問題の解決にかかる時間が短縮されます。また、そ れぞれが自分独自のユーザ インターフェース ツールを使用して問題 の場所を特定するシステム管理者と何度もやり取りする手間が省けま す。

## CA Introscope® と CA eHealth の統合

CA eHealth は、音声/データ ネットワーク デバイス、物理/仮想システム、 マルチベンダー データベース、およびクライアント/サーバ アプリケー ションから、パフォーマンスと使用状況のデータを継続的に収集します。 収集されたデータは、しきい値違反がないかどうかについて評価されます。 CA eHealth は、早期警告をリアルタイムで発するため、ビジネス サービス を中断させるパフォーマンス低下の危険を識別できます。 このような警 告により、内部および外部顧客に影響が及ぶ前に措置を講じることができ ます。

CA eHealth は、発達中のボトルネック、パフォーマンス低下、および差し 迫った障害を特定して警告を発し、修復、再設定、またはキャパシティ アップグレードが必要であることを記録します。 ロール ベースのレポー トにより、IT 管理者とビジネス管理者、オペレーション スタッフ、管理者、 エンジニア、およびキャパシティ プランナのニーズに対応できます。

#### eHealth の統合機能

CA eHealth は、サーバなどのインフラストラクチャ関連のコンポーネント を監視します。CA APM はサーバ インフラストラクチャ情報およびアラー トを CA eHealth から取得します。その結果、アプリケーション問題切り分 け担当者には、システムの稼働状況が継続的に通知されます。

<span id="page-52-0"></span>ビジネス価値

CA eHealth との統合で、基盤となる IT インフラストラクチャの稼働状況が 可視化されることにより、ビジネス サービスの正常な稼働および可用性 を保証しやすくなります。

■ 特許取得済みの CA eHealth テクノロジによって、IT オペレーションを 事後対応型から事前対応型に切り替えて、パフォーマンスの異常を検 出できます。

## CA Introscope® と CA NSM の統合

CA NSM は、システム管理を簡略化し、多様な環境が混在する IT インフラ ストラクチャに集中型の管理機能を提供する、堅牢なサービスおよびシス テム管理製品です。 CA NSM は、システムを自己管理し、インフラストラ クチャ コンポーネントを継続的に評価するので、ビジネス指向の IT 環境 の管理にかかわるコストや煩雑さを軽減できます。

CA Introscope® と CA NSM が密接に統合されていることにより、既存のシス テム管理プロセスを中断せずに、ミッション クリティカルな Web アプリ ケーションのパフォーマンスを予防的かつ効果的に管理できます。 CA Introscope® の特別機能により、CA NSM のユーザは、業界をリードする CA APM の Web アプリケーション パフォーマンス管理ソリューションを活 用できます。

#### 統合機能

CA NSM との統合には、以下の機能があります。

- CA Introscope® エージェントの管理対象オブジェクトを CA NSM 管理 データベースに作成します。
	- ステータスを継承する CA Introscope® エージェントのアイコンが 含まれます。
	- CA NSM ビジネス プロセス ビュー(BPV)に含めることが可能です。
- CA Introscope® エージェントのダッシュボードは、CA NSM エクスプ ローラ、2D マップ、管理コマンド センター、および CA NSM Portal 内 で利用できます。
- CA Introscope® のアラートは、CA NSM イベント コンソールに表示され ます。
	- アラートには CA Introscope® エージェントのダッシュボードへの リンクが含まれています。

#### <span id="page-53-0"></span>ビジネス価値

統合には以下のビジネス価値があります。

- CA NSM のコンソールでミッション クリティカルな Web アプリケー ションを 監視することにより、インフラストラクチャ全体をより効果 的に監視、切り分けできます。
- CA Introscope® が収集したアプリケーション パフォーマンス アラート を自身のコンソールで表示することにより、IT 組織がより効率的に協 力しあうことができ、共通の IT 用語を使用して問題についてやりとり できます。
- CA Introscope® からのアプリケーション パフォーマンス アラートを集 中型の相関、通知、および解決プロセスで使用できます。

### CA Introscope® と CA Insight Database Performance Monitor (DPM)の統合

CA Insight Database Performance Monitor (DPM)は、分散リレーショナル データベース管理システムデータベース(RDBMS)のパフォーマンスを一 元的に監視および管理できるようにする製品です。データベース、ベン ダー、およびオペレーティング システム環境全体の管理が単純化されま す。

CA Insight DPM を使用すると、データベース インフラストラクチャの全体 的な稼働状況をエンタープライズ規模で簡単に確認できます。 この情報 により、ビジネスにとって重要なプロセスに影響が及ぶ前に、データベー ス パフォーマンスの問題の根本原因を迅速に識別、診断、および解決で きるようになります。

#### 統合機能

統合には以下の機能があります。

- CA Insight DPM は、パフォーマンスおよびデータベース稼働状況に関す る主要な情報を CA Introscope® に直接提供します。
- CA Insight DPM メトリックおよびすぐに使えるダッシュボードを CA Introscope® に提供します。
- DB2 Linux/UNIX/Windows、SQL Server、Sybase、および DB2 for z/OS (DB2 for z/OS 用の CA Insight がインストールされている場合) 用のメトリッ クとダッシュボードが含まれます。
- Insight Bridge for CA Introscope® という名前の統合コンポーネントは、 追加のデータベース ベンダー サポート、データベース メトリック、 および追加のダッシュボードを CA Introscope® に提供します。

#### ビジネス価値

統合には以下のビジネス価値があります。

- アプリケーション管理者および運用担当者がデータベース パフォー マンスについての問題の切り分けと特定を行うことを支援します。
- CA Introscope® ユーザ インターフェースを使用して、CA Insight DPM に よるパフォーマンスおよびデータベース稼働状況に関する主要な情報 を容易に把握できます。
- データベースがアプリケーションの要求をどのように処理しているか を監視できます。データベースのどの内部動作が、データベース内で 処理中のアプリケーションのワークロードにどのように影響を与えて いるかを監視できます。
- アプリケーション動作のデータベース リソースおよびワークロード について、詳細な形でリアルタイムに提示します。この可視性により、 推測や解決の遅れを回避できます。

## <span id="page-55-0"></span>CA Introscope® と CA Cloud Monitor の統合

CA APM Cloud Monitor を使用すると、以下のタスクを実行できます。

- 40 以上の国々の 60 以上の監視ステーションからすべてのユーザ エク スペリエンスを把握する。
- 実際のブラウザで監視を行い、ユーザ エクスペリエンスを正確に計測 する。
- SaaSベンダーおよび MSP が提供するアプリケーションの監視により、 SLA の遵守を図る。
- ファイアウォールの外部からのアプリケーション応答時間を(合成ト ランザクションによって)テストし、エンド ユーザ エクスペリエンス をグローバルに把握する。また、ユーザ トラフィックが発生していな い場合にもパフォーマンスを監視する。
- 実際のユーザ トランザクションをレプリケートして、アプリケーショ ン インフラストラクチャ全体にわたってパフォーマンスを監視する ことで、問題を迅速に特定、診断、および解決する。

CA APM と CA APM Cloud Monitor を統合する手順については、「CA APM 設 定および管理ガイド」を参照してください。CA APM を使用して CA APM Cloud Monitor を監視する手順については、「CA APM Workstation ガイド」 を参照してください。

CA Introscope® と CA Performance Center の統合

CA APM は次の CA Infrastructure Management コンポーネントと統合されま す: CA Performance Center。

<span id="page-56-0"></span>ネットワーク パフォーマンスを管理し、最適なアプリケーション配信を 提供するには、デバイス インフラストラクチャ、ネットワーク トラフィッ ク、およびアプリケーション パフォーマンス間の関係を理解する必要が あります。CA Performance Center は、基盤となる IT インフラストラクチャ をネットワーク、システム、およびデータベースにわたって完全に把握す ることで、サービスとトランザクションの可視性をエンドツーエンドでつ なげます。 この包括的なつながりにより、アプリケーションとインフラ ストラクチャによってどのようにビジネス サービスが提供されるのかに ついて、一体的に理解できるようになります。CA Performance Center には Web ベースのレポート ダッシュボードが含まれます。 このダッシュボー ドは、ネットワーク管理者、エンジニア、およびオペレーション スタッ フが適切な情報に適切なタイミングでアクセスできるように設計されて います。 データを実用的な情報に変えるため、インテリジェント ベース ライン、しきい値、傾向分析と異常検出のアルゴリズムを使用してすべて のデータ パケットを分析します。

CA APM と CA Performance Center の統合により、アプリケーション データ とパフォーマンス データの両方の可視化が実現します。 このデータは、 エンド ユーザのアプリケーション使用状況に関連する情報を提供します。 この統合では、CA APM Transaction Impact Manager (TIM) がインストール された Multi-Port Monitor を使用します。

注: 詳細については、「CA APM CA Infrastructure Management 統合ガイド (2.0.00)」を参照してください。

## CA CEM とほかの CA Technologies 製品の統合

CA CEM を使用すると、以下の CA 製品の内部から重要な Web アプリケー ションを監視できます。

- CA CEM と [CA CMDB](#page-57-0) の統合 (P. 58)
- CA CEM と [CA SiteMinder](#page-57-0) の統合 (P. 58)
- CA CEM と [CA NSM](#page-58-0) の統合 (P. 59)
- CA CEM と [CA Service Desk](#page-59-0) の統合 (P. 60)

## <span id="page-57-0"></span>CA CEM と CA CMDB の統合

CA CMDB は、IT インフラストラクチャ内のさまざまなコンポーネントとプ ロセスの間の関係を完全に可視化するエンタープライズ IT データベース です。 CA CMDB により、アセットとアセット間の関係について信頼性の 高い最新の詳細情報を提供して保存することが可能になります。 これら の関係は、組織内の変更を管理するための重要なツールであるインパクト 分析の基盤になります。 CA CMDB 内で提供および維持される CA Technologies 統合化サービス モデル (USM) は、組織が IT 管理の複雑さを 克服して、サービスに重点を置いたアプローチを取ることができるように 支援します。 CA CEM-CMDB Integration Pack を使用すると、CA CEM が監視 するアプリケーション オブジェクトを USM に統合できるため、エンター プライズ プロセス インフラストラクチャ全体の関係と依存関係が可視化 されます。

#### 統合機能

統合には以下の機能があります。

- CA CEM のビジネス サービス、ビジネス トランザクション、およびそ れらの関係を構成項目として CMDB に取り込んで、関連サービスとの 調整を促進します。
- CA CEM のアプリケーション オブジェクトを CMDB 内で構成項目とし て表示できます。 CA CEM のアプリケーション構成項目(およびそれ らの関係と依存関係)が視覚的に表示されることで、インシデントの 解決と変更のインパクト分析のプロセスが合理化されます。

#### ビジネス価値

統合には以下のビジネス価値があります。

■ CA CEM オブジェクトと CA Technologies 統合化サービス モデル内の IT インフラストラクチャ パフォーマンス情報を直接リンクさせること によって、サービス中断の分析をより効果的に行うことができます。

#### CA CEM と CA SiteMinder の統合

CA CEM は CA SiteMinder セキュリティ ソフトウェアと連携動作します。こ のソフトウェアは、シングル サインオン(SSO)や Web アプリケーション へのユーザ アクセスの集中管理などのセキュリティ機能を提供します。

<span id="page-58-0"></span>シングル サインオンを可能にするために CA CEM の監視対象アプリケー ションを SiteMinder に統合する場合は、CA SiteMinder プラグインを使用で きます。 この場合、TIM が CA SiteMinder サーバと通信して、ユーザおよ びセッション情報を判別します (CA SiteMinder を使用しないと、ユーザ 名とセッション ID をヘッダ内で確認できてしまい、セッション ID は変更 されず、期限切れにもなりません)。

#### CA CEM と CA NSM の統合

CA NSM は、システム管理を簡略化し、多様な環境が混在する IT インフラ ストラクチャに集中型の管理機能を提供する、堅牢なサービスおよびシス テム管理製品です。 CA NSM は、システムを自己管理し、インフラストラ クチャ コンポーネントを継続的に評価するので、ビジネス指向の IT 環境 の管理にかかわるコストや煩雑さを軽減できます。

CA CEM は、ビジネス サービスおよびビジネス トランザクションに関する 重要なパフォーマンス情報を収集します。 この情報は、CA NSM と共有で きます。CA NSM は、ネットワークとシステムの要素を監視することで、 インフラストラクチャ パフォーマンスの向上を支援する、包括的な管理 ソリューションです。

CA CEM と CA NSM の緊密な統合により、CA CEM のインシデントを即座に 表示および調査することが可能になり、ネットワークの稼働状況をさらに 詳しく把握できます。

#### 統合機能

統合には以下の機能があります。

- CA CEM-NSM ブリッジは、CA CEM のビジネス サービス、ビジネス ト ランザクション、および監視対象カスタマ ユーザ グループの NSM WorldView オブジェクトを動的に作成し、それらを NSM リポジトリ内 で最新の状態に保ちます。
- CA CEM-NSM ブリッジは、インシデントや重大度の変更など、CA CEM データのあらゆる変更の通知を受信し、これらの変更を使用して NSM リポジトリを更新します。
- CA CEM のインシデントは NSM イベント コンソールにレポートされま す。

#### <span id="page-59-0"></span>ビジネス価値

統合には以下のビジネス価値があります。

- ネットワーク全体の稼働状況だけでなく、顧客のトランザクションも 監視できます。
- 応答時間の遅延やアプリケーション パフォーマンスの低下によって ユーザに影響が出る時期がわかります。この可視性により、問題の根 本原因を特定できるため、それらを修正することができます。

## CA CEM と CA Service Desk の統合

CA Service Desk は、ヘルプ デスク アナリストが行うインシデント管理のタ スクをサポートします。インシデントの検出と記録、分類とサポート、追 跡と解決などのタスクがあります。CA Service Desk は、サービス サポート インシデント管理を自動化することで、Information Technology Infrastructure ライブラリ (ITIL)のベストプラクティスプロセスを使用し ます。

CA CEM と CA Service Desk の緊密な統合により、CA CEM のインシデントお よび障害情報を CA Service Desk に送信することが可能になります。した がって、必要に応じてチケットを生成および追跡できるようになります。

#### 統合機能

統合には以下の機能があります。

■ CA CEM と CA Service Desk を設定することで、CA Service Desk 内にサー ビス要求(またはインシデント)が作成されるようにすることができ ます。 これらの要求は、CA CEM によって検出されたインシデントに 基づきます。

#### ビジネス価値

CA Service Desk を統合すると、CA CEM のインシデントからサービス要求を 自動的に生成することにより、インシデント管理がサポートされます。

# <span id="page-60-0"></span>第 4 章: CA APM 製品のシナリオ

このセクションには、以下のトピックが含まれています。

CA APM [のシナリオ](#page-60-0) (P. 61) Introscope [のシナリオ](#page-60-0) (P. 61) CA CEM [のシナリオ](#page-68-0) (P. 69) [CA Application Performance Management for SOA](#page-75-0) のシナリオ (P. 76)

# CA APM のシナリオ

Introscope と CA CEM が連携して CA APM として機能することで、エンター プライズ Web アプリケーションの管理に関する問題の監視、検出、およ び切り分けを支援します。CA APM の理解を深め、かつ、CA APM および CA Technologies Application Performance Management for CA SYSVIEW® を使用し た、エンタープライズ全体でのアプリケーション パフォーマンス管理に 関するシナリオを見るには、以下のデモンストレーションを参照してくだ さい。

<http://www.ca.com/media/apm/wily/ca-wily-shell.html>

# Introscope のシナリオ

以下のシナリオにおいて、企業の IT 担当者は Introscope の機能を使用する ことによって、Web アプリケーションに関するさまざまな問題の監視、診 断、および切り分けをすばやく簡単に行うことができます。

- [顧客のトランザクション時間を監視するための、エージェント単体に](#page-61-0) よる銀行業ビジネス [トランザクションの記録](#page-61-0) (P. 62)
- [アプリケーション問題切り分けマップの使用による動作中システムの](#page-63-0) [確認](#page-63-0) (P. 64)
- [動的インスツルメンテーション:](#page-66-0) Transaction Tracer を介したインスツ [ルメンテーションの追加、削除、およびエクスポート](#page-66-0) (P. 67)

## <span id="page-61-0"></span>顧客のトランザクション時間を監視するための、エージェント単体による銀行業ビ ジネス トランザクションの記録

Chris は Great Bank の IT アプリケーション サポート問題切り分け担当者で す。担当業務として、Great Bank Web サイトの監視、問題検出、および問 題切り分けが含まれます。彼は、Web サイトでのビジネス トランザクショ ンを監視します。トランザクションの中では、お客様がログインし、検索、 口座確認、その他の銀行取引を行い、最後にログアウトします。Chris は、 ビジネス トランザクション情報を求められることが多くあります。たと えば、直近の 1 時間で「送金」などの特定の銀行トランザクションが呼び 出された回数や、そのようなトランザクションを完了するのにかかった平 均秒数といった情報です。 そこで、このような質問に答えるため、 Introscope エージェント単体によるビジネス トランザクション記録機能 を使用することにしました。

CEM コンソールを使用してビジネス トランザクションを記録する操作に は慣れているので、記録オペレーションのためのターゲット エージェン トもすでに有効にしてあります。 Chris は、CEM コンソールでビジネス ト ランザクションを記録し、Investigator メトリック ブラウザ ツリーでビジ ネス トランザクションを表示します。

また、Great Bank バンキング アプリケーション上で実行されるビジネス ト ランザクションを記録することにしました。このアプリケーションを IT 部 門では GreatBank と呼んでいます。 記録を開始するため、彼は CEM コン ソールにログインします(コンソールが MOM 上で実行されていることを 知っています)。

[管理]リンクに移動し、[ビジネス サービス]タブをクリックします。 ビジネス トランザクションはビジネス サービスに属する子要素であるか らです。 CEM コンソールで、[ビジネス サービス]、[新規]をクリッ クして、GreatBankAccountCheckService という名前の新しいビジネス サー ビスを作成します。 これで、記録されるビジネス トランザクションを保 持するためのビジネス サービスが用意されました。

次に、[記録セッション]タブ、[新規]をクリックして、記録パラメー タを設定します。[記録タイプ]の[記録]ページで、Chris は[エージェ ント]ラジオ ボタンをクリックします。このビジネス トランザクション を記録するのは、CA CEM TIM ではなく、Introscope エージェントであるか らです。 監視がアプリケーションのエンド ユーザにまで及ぶという理由 で、このビジネス トランザクションの記録にはできれば TIM を使用した かったのですが、Chris が監視する Great Bank の IT 領域において TIM では GreatBank の http トラフィックを可視化できません。しかし、Introscope メ トリックの収集範囲が、GreatBank アプリケーションにサービスを提供す る Java または .NET インスタンスのエッジまでであっても、Chris はエー ジェント単体での記録機能を使用するオプションに満足しています。

Chris は新規ブラウザ セッションに切り替えて、GreatBank アプリケーショ ンを開き、Great Bank Web サイトにログインします。口座の詳細を確認す るのにどれくらいのトランザクション時間がかかるのかを調べるためで す。また CA CEM に切り替えて、「記録]をクリックして「記録セッショ ン]ページを表示します。次に、[次のトランザクションを記録]をクリッ クします。これによって、[記録ステータス]が「進行中」に変わります。 Great Bank Web サイトに切り替えて、[Bank Accounts]ページで[Check Checking Account]リンクをクリックします。 次に CA CEM に切り替えて、 [記録セッション]ページの下部に新しいトランザクションの JSP 定義

(GreatBankOnline/acc\_details.jsp)が表示されていることを確認します。必 要な情報を入手したので、[停止]をクリックして記録セッションを終了 します。

Chris は口座詳細の確認ビジネス トランザクションを

GreatBankAccountCheckService にプロモートまたは追加します。 次に、ビ ジネス トランザクションの名前を見やすくするために「Check Account」 に変更して、これを有効にします。

口座確認ビジネス トランザクションが有効になり、適切に定義されたと ころで、Chris は、このビジネス トランザクションを監視用の全エージェ ントに送信するため、監視を同期します。これで、Great Bank オンライン バンクのお客様が、口座確認ビジネス トランザクションを呼び出す Great Bank Web サイトのトランザクションを実行するたびに、その呼び出しは 個別に監視およびレポートされます。これを実際にテストするため、Great Bank Web サイトにもう一度切り替えて、口座確認ビジネス トランザク ションを数回呼び出す何らかの Web トランザクションを実行します。

<span id="page-63-0"></span>その後、Workstation Investigator を表示し、[メトリック ブラウザ]タブ ツ リーでビジネス区分ノードを探します。このノードには、ビジネス サー ビスに関する、新規に監視されるビジネス情報の概要が表示されます。 Chris は[GreatBank]ノードを見つけます。その下には[Check Account] ノードが表示されています。このノードで、GreatBankOnline/acc\_details.jsp トランザクションと、関連するメトリックを確認します。 Web サイトの 各呼び出しの平均応答時間は 8 ミリ秒であることがわかりました。この結 果に、GreatBank のアプリケーション責任者である Toni は満足するでしょ う。

Chris はこのビジネス トランザクションに関する時間情報を Toni に伝えま す。また、Toni はこの情報を Great Bank Web サイト アプリケーション ス ポンサーである Jason に伝えます。 Jason はビジネス トランザクション時 間が速いことを聞いて喜びますが、今度は Web ページのエンド ユーザに 口座確認情報が届くまでにどれくらいの時間がかかるのか知りたいと思 いました。Chris は CA CEM を使用すればこの追加情報を簡単に取得できる ことがわかっています。Great Bank のアプリケーション問題切り分けグ ループが TIM を使用して GreatBank の Web トラフィックを監視すること の許可を幹部陣から得るだけです。

## アプリケーション問題切り分けマップの使用による動作中システムの確認

デフォルト状態の CA APM で、Introscope Workstation には[問題切り分け マップ]タブがあり、ここにアプリケーション問題切り分けマップが表示 されます。 このマップで、Great Bank の IT アプリケーション サポート問 題切り分け担当者である Chris は、Great Bank によってインスツルメント されたフロントエンドとバックエンド(データベースなど)がどのように 相互に関連し、どのように通信しているかを表示します。そしてまた、最 新の問題が発生していないかどうかを確認します。 このマップにより、 インスツルメントされたすべてのアプリケーションに入って来るデータ と出て行くデータを簡単に知ることができ、現在動作中の具体的なアプリ ケーションとそのパフォーマンス状況を伝えることができます。

Great Bank の CA APM アプリケーション グループは、Great Bank Web サイ ト アプリケーション(IT 部門ではこれを GreatBank と呼んでいます)を監 視する Introscope エージェントをデプロイしました。[問題切り分けマッ プ]タブのフロントエンド別ツリー下のノードには、エージェントによっ て検出された内容に基づいて自動的にデータが入力されることを、Chris は知っています。また、GreatBank アプリケーションによる GreatBank サー ビスに対する SOA 呼び出しが、Introscope によるプロセスにまたがるトラ ンザクション追跡によって検出されていることも、ドキュメントを読んで 知っています。

彼はこのことを問題切り分けマップ ツリーで確認するため、フロントエ ンド別ノード下の[GreatBank]ノードをクリックし、関連するアプリケー ション問題切り分けマップを表示します。予測していたとおり、GreatBank サービスを呼び出す GreatBank アプリケーションのアイコンと、アプリ ケーションからサービスに伸びる矢印が、Introscope に自動的に表示され ています。

矢印と GreatBank サービスが交差する箇所にマウス ポインタを重ねると、 GreatBank サービスが呼び出された回数と、ビジネス トランザクションの 平均所要時間を示すメトリックが表示されます。 この表示により、その 時点で GreatBank アプリケーションで発生していることに関する、 Introscope による最新の 15 秒間のタイム スライス情報を見ることができ ます。

アプリケーション問題切り分けマップに表示されるのは、GreatBank アプ リケーションを処理している JVM の集合体です。 Chris は Great Bank の実 運用環境のマップを見ているので、そこには GreatBank アプリケーション を実行し、GreatBank サービスを実行している 100 以上のクラスタ化 JVM があります。したがって、これが GreatBank アプリケーションの稼働状況 を示す平均応答時間を構成している JVM の集合体です。同様に、100 以上 の JVM が GreatBank サービスを実行しているので、間隔ごとの応答数メト リックは、100 以上のクラスタ化 JVM 全体で集約される値であることもわ かります。

Chris はこのような IT アプリケーション情報を GreatBank のアプリケー ション責任者とビジネス責任者から求められることが多くあるので、集計 情報を簡単に取得できる点が気に入っています。 しかし、彼が特に気に 入っているのは、問題切り分け担当者の主要任務である初期問題切り分け で使用するアプリケーション問題切り分けマップです。 このマップでは、 ミッション クリティカルなサービスが別のサービスに通信しているかど うかを確認でき、通信に異常が発生していないかどうかも判断できます。 Chris はそのように重要な Great Bank 監視作業を担当しており、アプリ ケーション問題切り分けマップ内の項目にアラートを設定できるので、 GreatBank アプリケーションのストール数メトリックにアラートを設定す ることにしました。 彼が選択した値は 7 です。15 秒のタイム スライスの 中でアプリケーションが 7 回より多くストールした場合は、アプリケー ションで問題が発生したことがわかるからです。

Chris は[ストール数]ノードを右クリックし、アラートを作成します。 次に、そのアラートを管理モジュールに追加し、アラートをアクティブに します。これで、15 秒のタイム スライスの中で GreatBank アプリケーショ ンが 7 回より多くストールした場合は、アプリケーション問題切り分け マップの GreatBank アプリケーション アイコン上に新しいアラートが赤 色で表示されるようになります。 同上に、GreatBank サービス上にもス トール数アラートを配置します。 この値が 5 を超えると、GreatBank サー ビスのアプリケーション問題切り分けマップ アイコン上のアラートが赤 に変わります。これで、問題切り分けマップ ツリーには、GreatBank アプ リケーションおよびサービスのマップ アイコンとツリー ノードの両方に 新しいアラートが表示されています。 GreatBank アプリケーションと GreatBank サービスの両方に赤のアラートが表示されたときは、詳細情報 を入手するために何らかの根本原因診断を実行しなければならないこと を意味します。

以前、Introscope エージェント単体によるビジネス トランザクション記録 をテストしたとき、Chris は口座確認ビジネス トランザクションを記録し、 それを新しい GreatBankAccountCheckService ビジネス サービスに追加しま した。 アプリケーション問題切り分けマップのビジネス サービス別ノー ドを表示すると、GreatBankAccountCheckService ビジネス サービスと口座 確認ビジネス トランザクションのフローが Great Bank の論理 IT インフラ ストラクチャの内部に実際にあることがひとめでわかります。 これには、 サービスとトランザクションのステータスに関する情報と、サービスとト ランザクションが現在通信しているほかのフロントエンドとバックエン ドのステータスに関する情報が含まれます。 アプリケーション問題切り 分けマップを使用して Great Bank の Introscope コレクタ クラスタを視覚 的に評価できることで、初期問題切り分け担当者の時間と労力が削減され ます。

## <span id="page-66-0"></span>動的インスツルメンテーション: Transaction Tracer を使用したインスツルメンテー ションの追加、削除、およびエクスポート

Tandav は Mastery Medical 社のアプリケーション サポート スペシャリス トです。彼は Master Physician アプリケーションの問題切り分けを行う必 要があります。このアプリケーションは WebLogic 上で実行されており、 このアプリケーションのおかげで Mastery Medical 社は業界のリーダーと しての地位を維持しています。 問題の切り分けを行うためには、Master Physician アプリケーション内部の詳細と、Master Physician アプリケーショ ンのトランザクションに関連付けられているメソッドを表示できる必要 があります。 Tandav は、Introscope および CA Application Performance Management for SOA (CA APM for SOA)を使用して、実運用の Master Physician アプリケーションを監視し、緊急の実運用調査を行っています。 また、実運用前の Master Physician テスト アプリケーションを使用して、 今後行われる構成変更のテストを短時間で行うことも依頼されています。

Master Physician アプリケーションを監視しながら、彼は Investigator アプ リケーション問題切り分けマップ上の Master Physician アプリケーション アイコンに移動します。 Master Physician アプリケーションから WebLogic Medical Records アプリケーションに接続し、WebLogic Medical Records アプ リケーションから Physician Web Services アプリケーションとデータベー スに接続していることを示す矢印がはっきりと表示されています。 また、 Master Physician ビジネス サービスも表示されています。

Medical Records アプリケーションは処理が遅いので、Tandav はそのアイコ ンを右クリックして稼働状況メトリックを表示します。 アプリケーショ ンの場所を示すリストに含まれるすべてのエージェント間で集約される 平均応答時間を確認します。 彼は、リスト内の特定のエージェントに問 題があると思い、リスト内でそのエージェントの名前をダブルクリックし ます。 Introscope からメトリック ブラウザ ツリーの WebLogic エージェン トに自動的にジャンプし、Medical Record アプリケーション ノードに関す るデータが表示されます。 ビューア ペインで [追跡] タブをクリックし たところ、このエージェントにはトランザクション追跡の記録がまったく ないことがわかりました。 次に[Workstation]メニューに移動し、[新 規トランザクション追跡セッション]を選択します。次に、エージェント 全体であらゆる問題を検出するため、1 秒を超えるすべてのトランザク ションを追跡するパラメータを選択して、[OK]をクリックします。 Tandav は現在、Medical Records アプリケーションで処理されるトランザク ションを追跡しています。

最初のトランザクション追跡セッションを見て気が付いたのは、特定の Physician ビジネス トランザクションがプロセスにまたがる呼び出しであ り、複数のメソッドとクラスを呼び出した後、SOA 呼び出しを行っている ことです。 これを興味深く感じたので、今度は Invoke メソッドについて 詳しい情報を取得しようと、その呼び出しを示しているトランザクション 追跡バンドをクリックします。 [呼び出されたメソッドをすべて表示] メニューが開くと、特定のメソッドを呼び出す特定のクラスが表示されま した。メソッドのリストを下へスクロールし、Invoke メソッドを選択して、 「インスツルメンテーションを追加]をクリックします。彼は、JVM 内部 の Web サービス サマリ クラスをインスツルメントするときと同じ手順 を使用します。

新しいビジネス トランザクションが JVM で処理されるときに、トランザ クション追跡を開くと、動的にインスツルメントされた 2 つの新しいクラ スとメソッドの呼び出しを確認できました。 トランザクション追跡の中 で Invoke メソッドと Web サマリ クラスのバンドは緑色なので、とても見 やすいと感じました。 さらに、バンドの左側には、一時的なインスツル メンテーション ステータスを示す新しいアイコンがあります。 これは、 インスツルメンテーションが Java Agent のメモリに一時的にロードされ ていることを意味します。 [トランザクション追跡]ウィンドウを閉じ ると、この動的な一時インスツルメンテーションは消失することを Tandav はわかっています。

さらに興味をそそられて、新しい動的なインスツルメンテーション機能を 調査することにしました。 一時的な Invoke メソッドのトランザクション 追跡バンドをクリックし、[一時インスツルメンテーションをすべての呼 び出されたメソッドに追加]を選択します(この場合、インスツルメント 可能なメソッド)。 別のビジネス トランザクションが処理されるとき、 もう 1 つの新しいメソッド(Web サーバ スタブ オブジェクト メソッドか らの Invoke)を確認しました。

Introscope では、新しくインスツルメントされたクラスとメソッドを永続 インスツルメンテーションとして容易に保存することもできます。 Web サーバ スタブ オブジェクト メソッドの Invoke のトランザクション追跡 バンドをクリックし、[インスツルメンテーションの永続化]を選択しま す。 これで、Physician ビジネス トランザクションが処理されるとき、ト ランザクション追跡には、動的な一時インスツルメンテーションを使用し て見つかるクラスおよびメソッドと、永続的にインスツルメントされたオ ブジェクトが表示されます。トランザクション追跡内の Web サーバ スタ ブ オブジェクト メソッド バンドの Invoke に、一時インスツルメンテー ション ステータス アイコンが表示されていないことに気が付きました。

<span id="page-68-0"></span>そこで、メトリック ブラウザ ツリーに移動し、WebLogic Agent ノードを 右クリックして、[動的インスツルメンテーション レベルの変更]を選 択します。 この機能を使用すると、自分で作成したメソッドとクラスの グループ全体の動的インスツルメンテーションを有効または無効にでき ます。 Tandav は「CA Application Performance Management Java Agent 実装 ガイド」を読んだので、迅速な診断を行うために事前定義されたグループ を有効または無効にすることが特に役に立つことを知っています。

実運用前の環境で作業してきている彼は、後で最新のインスツルメンテー ション変更を Mastery Medical 実運用環境内のほかのエージェントにコ ピーしてエクスポートする準備ができています。 そこでメトリック ブラ ウザ ツリーに移動し、WebLogic Agent ノードをクリックします。 個々の メソッドとクラスを選択できることも分かっているので、右クリックして [すべてのインスツルメンテーションのエクスポート]を選択します。 [OK]をクリックすると、特定の JVM 内で監視すべき対象をエージェン トに正確に指示する新しい ProbeBuilder ディレクティブ(PBD)ファイル が作成されます。

新しい PBD ファイルをデスクトップに保存します。次に、この PBD ファ イルを開いて、実運用環境に導入する前の、内容変更の確認を行います。 Tandav は同僚の Jane に対し、Introscope の動的インスツルメンテーション を使用することで、監視対象のアプリケーションを一度も再起動する必要 がなかったことを伝えます。 これで、Master Physician アプリケーション の問題切り分けはさらに迅速化されるでしょう。

## CA CEM のシナリオ

Kim は Great Bank の CA APM 管理者で、CA CEM の機能を確認しているとこ ろです。 まず彼女は、シングル サインオン機能によって、CA CEM と Introscope の両方に対して 1 回のログインで済むことに気が付きました。

以前にも大きな変化をもたらした CA APM のほかのセキュリティ関連の 変更を思い出します。Great Bank は CA Embedded Entitlements Manager (CA EEM)をデプロイしたばかりだからです。CA EEM によって、Great Bank で は CA CEM のビジネス サービス ベースのセキュリティを活用することが 可能になりました。

<span id="page-69-0"></span>セキュリティの変更を確認した後で、Kim は自動トランザクション検出機 能を試してみたいと思いました。この機能は、Kim が選択する特定のミッ ション クリティカルなトランザクションについて、Great Bank の実際の Web サイト ユーザ エクスペリエンスを記録します。

その後彼女は、マルチバイト言語の Web アプリケーションを監視するた めの CA CEM の機能を使用して、「無効トランザクション」という用語を 監視する CA CEM のトランザクション クエリを日本語で設定する必要が あります。

- CA EEM およびビジネス サービス [ベースのセキュリティによる、組織](#page-69-0) [全体での柔軟な権限の実現](#page-69-0) (P. 70)
- CA CEM [の自動トランザクション検出による、テスト環境や実運用環境](#page-71-0) [における監視のスピードアップ](#page-71-0) (P. 72)
- マルチバイト[アプリケーションの障害の監視](#page-73-0) (P.74)

## CA EEM およびビジネス サービス ベースのセキュリティによる柔軟な権限の実現

Kim は CA CEM のビジネス サービス ベースのセキュリティを高く評価し ています。この機能により、特定の CA APM ユーザが特定の銀行業務領域 に関するデータを見ることが許可されます。 CA CEM は世界各国に顧客を 持つ Great Bank の Web サイトを監視します。

CA APM のもう 1 つの機能として、CA EEM との統合に基づいて権限(アク セス ポリシー)を確保する能力があります。 Great Bank では、CA APM で の認証および認可のために CA EEM をデプロイしています。Kim は CA EEM 管理者でもあります。 CA EEM の中で、Kim は CA APM を使用する銀行ス タッフ(個人ユーザ、および個人を含むセキュリティ グループ)を設定 および監視できます。また、全行員のページ、タブ、およびデータに対す る権限を制御できます。

Great Bank の Web サイト アクティビティが何によって生成され、どこか ら発生しているかについて、CA CEM が認識する必要はありません。 たと えば、Web ユーザのアクティビティは、コンシューマ バンキング、コマー シャル バンキング、プライベート バンキング、インベストメント バンキ ングなど、単一または複数のビジネス ユニットから発生している場合が あります。このようなビジネス ユニットのそれぞれには、Great Bank Web サイトのインターネット Web サービスとして認識される、独自のアク ティビティがあります。

ビジネス ユニットの IT 責任者は、各ユニットの業務を正常に運用するこ とと、IT 関連の問題があれば即座に修復することに注意を払っています。 しかし、ビジネス ユニットの IT 責任者は、各ユニットの IT サービスがど のように運用されているかについての情報を、自分のユニット内部のス タッフとだけ共有したいと思っています。 CA CEM のビジネス サービス ベースのセキュリティと CA EEM を使用することで、Kim は業務領域に基 づいて CA APM データを分割できます。

Great Bank では、個々の CA CEM 標準ユーザが、定義されたセキュリティ グ ループに所属するように CA EEM を設定しました。 Great Bank には、大規 模で、高い収益を誇る、Great Bank Japan ビジネス ユニットがあります。 Kim は、GB\_JPN セキュリティ グループおよび関連するアクセス ポリシー を CA EEM 内で設定しました。その後、GB JPN グループのメンバである CA CEM ユーザのみが Great Bank Japan ビジネス ユニットに関連するビジネ ス サービスを参照できるように、ビジネス サービスを設定しました。

彼女は CA CEM を頻繁に使用するので、ビジネス サービスのアクセス ポリ シーを CA CEM でも簡単に表示できる点が気に入っています。アクセス ポ リシーを表示するため、[アクセス ポリシー]タブをクリックします。 アクセス ポリシーによって、作成されたすべてのビジネス サービスに対 してアクセス制御が適用されます。Great Bank の IT アプリケーション サ ポート問題切り分け担当者である Chris が最近作成した

GreatBankAccountCheckService もその 1 つです。 Kim は、任意のビジネス サービス用のアクセス ポリシーに関連付けることのできる、作成済みの セキュリティ グループをすべて表示することもできます。GB\_JPN セキュ リティ グループが GreatBankAccountCheckService に関するデータにアクセ スできることを確認しました。

<span id="page-71-0"></span>Kim は、Great Bank Japan の CA CEM データへのアクセス権を新入社員の Carla Meredith に与えるよう依頼されました。そのため、CA EEM にログイ ンします。ここで彼女は、CA CEM ユーザの権限を定期的に更新していま す。 CA EEM 内に定義されているすべてのユーザを表示して、Carla Meredith を見つけました。 Carla が、GB\_JPN セキュリティ グループと、

「Guest」という名前のセキュリティグループに所属していることを確認 しました。Kim は権限を変更できます。権限の変更は追加方式で行われま す。つまり、Carla が追加される任意のグループでは、Great Bank のビジネ ス ユニットおよびアプリケーションについて Carla が表示する CA CEM 情 報が増えます。たとえば、Carla を管理者グループに追加すると、彼女は、 Kim およびほかの CA APM 管理者が CA CEM 内で参照する内容を見ること ができるようになります。しかし実際には、Carla は Great Bank Japan ビジ ネス ユニットに勤務し、GB\_JPN および Guest ゲスト セキュリティ グルー プの権限を付与されています。したがって、彼女が見ることができるのは、 CA CEM の Great Bank Japan に関する情報と、Guest セキュリティ グループ がレポートの目的で使用する一部の高レベルのデータに限られます。

Carla の CA EEM 権限および CA CEM のビジネス サービス ベースのセキュ リティに基づき、Carla が CA CEM にログインするときは CEM コンソール 内の限られた数のリンク、タブ、およびデータのみ表示できることを Kim は知っています。 たとえば、Carla が見ることができるのは、Great Bank Japan のビジネス サービスに関連するインシデント、およびそのサービス に関連するビジネス トランザクションに限られます。

CA APM のセキュリティ責任者として、Kim は、CA EEM およびビジネス サービス ベースのセキュリティによって提供される柔軟性と制御につい て考えました。 そして、CA CEM の新しい自動検出機能をテストしたいこ とを思い出しました。

## CA CEM の自動トランザクション検出による、テスト環境や実運用環境における監 視のスピードアップ

Kim は、CA CEM の自動検出機能を使用してビジネス トランザクションを 記録し、それらを実運用環境で監視することに期待を寄せています。 こ のことは、CA CEM を 2 つの目的で使用する彼女にとって重要です。つま り、継続的でプロアクティブな監視に使用する場合と、CA CEM によって 監視されている Great Bank のアプリケーションに変更が行われたときの 迅速な更新に使用する場合です。
Great Bank において、Kim はアプリケーション監視グループのメンバです。 このグループはアプリケーション デプロイ チームの一部でもあります。 Great Bank のアプリケーション デプロイ プロセスの一環として、Great Bank のどのアプリケーションであっても変更が行われる場合は常に、ア プリケーションの監視を必ず更新します。 したがって、アプリケーショ ン デプロイ チームが実運用環境の変更をプッシュするときは、CA CEM を 含む監視ツールもプッシュします。

Kim が以前に勤務していた会社でも CA CEM を使用していましたが、この プロセスは決して容易ではありませんでした。 彼女はその会社でも監視 チームの一員だったので、そのことを覚えています。 しかし、以前の会 社では、監視グループはアプリケーション デプロイ チームから独立して いました。そこでは、監視対象のアプリケーションに変更があったとき、 CA CEM 設定管理者の Kim は仕事に追われました。アプリケーション デプ ロイ チームのあるメンバは、Kim に駆け寄り、こう言いました。「たった 今アプリケーションのデプロイが終わったので、できるだけ早く監視を稼 働してください」。このような依頼は、すでに難しい仕事を抱えていた彼 女にとって大きなストレスとなりました。

現在の Great Bank でのアプリケーション監視に立ち返って考えてみると、 自動トランザクション検出のスピードには期待できます。Great Bank のア プリケーションは定期的に変更されるからです。関連する CA CEM 監視に 変更を加え、それらの変更を記録することを手動で行うとしたら、とても 時間がかかる可能性があります。

Kim の同僚の Rene は、すでに別の Great Bank アプリケーションで自動ト ランザクション検出を試しており、それについてポジティブな報告を行っ ています。 Kim は Rene が作業した内容を確認しました。 Rene はすでに Enterprise Manager サービスを配布済みで、そのテスト環境において適切 な TIM を選択しています。

Kim は新しいテンプレートを作成し、いくつかのパラメータを追加しまし た。ビジネス アプリケーションの設定内容を興味あるものにして、関心 のある Web サイトおよびアプリケーションが URL パス フィルタによって 一意に識別されるようにしました。

また、すべての TIM 監視を同期しました。 CA CEM の新しい機能を試す準 備ができたので、自動トランザクション検出を開始してみます。

まず新しいブラウザ ウィンドウに切り替え、Great Bank Web サイト上で新 規セッションを開始します。 この自動トランザクション検出プロセスで 求めているのは、新しいアクティビティに過ぎません。つまり、CA CEM で 以前認識されたことのないトランザクションです。Kim は、通常は特定の Web ユーザによって長期間にわたって実行されるような、一部の Web バ ンキング アクティビティを実行したいと考えています。まずログインし、 定期的に送金を行う必要のあるお客様を想定していろいろな場所をク リックします。いくつかの口座詳細を確認した後、Great Bank Web サイト からログアウトし、再度 CA CEM に切り替えます。

[自動トランザクション検出]ページで、[停止]ボタンをクリックして、 この自動トランザクション検出セッションを終了します。[ビジネス サー ビス]、[検出されたトランザクション]ページをクリックしながら移動 すると、Great Bank Web サイト内をいろいろとクリックしていた時間に キャプチャされた、新規に検出された 7 つのトランザクションを見つけま した。 新しいトランザクションのうちのいくつかの詳細を表示した後で、 これらのトランザクションをセットで監視するコンテナとして新しいビ ジネス サービスを作成するのが良いと判断しました。

そこで、BankAutoDisc という名前の新しいビジネス サービスを作成し、新 規に検出されたトランザクションのうちのいくつかを、このビジネス サービスの中に移動しました。次に、BankAutoDisc サービスに移動し、こ れを有効化、確認、そして同期します。

CA CEM は現在、Kim が BankAutodDisc ビジネス サービスに追加した、新規 に検出されたトランザクションを監視しています。

#### マルチバイト アプリケーションの障害の監視

Great Bank は世界各国で事業を展開しているため、中国語、日本語、韓国 語などのマルチバイト言語のアプリケーション内で CA CEM がトランザク ション検出、監視、および障害の特定を行えることを Kim は高く評価して います。 CA CEM はこのような操作をマルチバイト文字を使用して行い、 Great Bank Web サイトなど、稼働中のバンキング アプリケーションを監視 できます。

Kim は Great Bank トランザクションが実際に実行されると、CA CEM でトラ ンザクション データを表示し、トランザクションで発生した障害の詳細 を確認します。 また、日本語のコンテンツや日本語のコンテンツ エラー など、応答本文内の文字に基づくコンテンツ障害を確認できます。 この 機能によって、マルチバイト アプリケーションにまたがって、応答エラー とトランザクション エラーを探すことができます。 今日 Kim は、Great Bank Japan ビジネス ユニットをサポートするため、日本語のトランザク ションおよびトランザクション応答ヘッダで「無効トランザクション」を 監視するための CA CEM の設定を依頼されました。

日本語フォントが正しく表示されるように、PC 上の Internet Explorer ブラ ウザはすでに設定してあります。 CEM コンソールにログインし、[ビジ ネスアプリケーション]タブに移動して、GreatBank2 アプリケーション を開きます。そこで、GreatBank2 アプリケーション用に Microsoft Windows の日本語文字エンコード(Shift-JIS)を選択し、[保存]をクリックします。

彼女はマルチバイト文字を使用して新しいトランザクションを記録する 必要があり、現実にそうすることが可能です。記録プロセス中に TIM に よって Content-Type ヘッダと <meta> タグが読み取られるからです。「設 定]リンク、[監視]ページで TIM が有効になっていることを確認した後、 [管理]リンク、[記録セッション]タブをクリックして、新しい記録セッ ションを設立します。[監視タイプ]を[TIM]に設定し、「bad transaction」 を表す日本語の文字(「無効トランザクション」)を使用して記録に名前 を付けます。 GreatBank2 アプリケーションで使用した文字エンコードの Shift-JIS を含めて、記録条件を設定します。

記録を開始し、次に、事前に設定しておいた Web ページに切り替えます。 この Web ページで、結果が常に日本語の「無効トランザクション」の応 答になるアクティビティを含め、いくつかのアクティビティを実行します。 CA CEM に切り替えて、記録を停止します。 Kim は、結果が「無効トラン ザクション」応答になったトランザクションを除いて、記録済みのトラン ザクションをすべて削除します。残ったトランザクションは、「無効トラ ンザクション」トランザクション定義になりました。 次に、HTTP ヘッダ の新しいパラメータをトランザクション定義に追加し、トランザクション 応答ヘッダに「無効トランザクション」が表示されるたびに障害が作成さ れるように、トランザクション コンポーネントを設定します。

BadTransactionResponse という名前の新しいビジネス サービスを作成し、 「無効トランザクション」トランザクション定義を

BadTransactionResponse ビジネス サービスにプロモートします。 また、 BadTransactionResponse ビジネス サービスを GreatBank2 アプリケーショ ンに関連付けます。この操作は、GreatBank2 アプリケーションが Shift-JIS に 設定されているために必要になります。次に、BadTransactionResponse サー ビスに移動し、これを有効化、確認、そして同期します。

トランザクションが正常であったことを示す「200」番応答がサーバから 返される場合であっても、日本語の「無効トランザクション」を含むすべ てのトランザクションが CA CEM によって検出されることを Kim はわかっ ています。 また、トランザクション ヘッダに「無効トランザクション」 が含まれていれば、CA CEM によって障害が作成されます。 Great Bank Japan のお客様が CA CEM によって詳細に監視されていることで、Web サ イト トランザクションのどのような問題も 24 時間態勢で検出されること を、Kim は確信しています。

#### CA Application Performance Management for SOA のシナリオ

Forward Incorporated では、自社でデプロイしている Web アプリケーショ ンが複雑になってきたことを理由に、サービス指向アーキテクチャ(SOA) を実装しました。 SOA を使用して、ビジネス プロセスの柔軟性を高め、 拡張を円滑にしています。 自社のビジネス アプリケーションをビジネス サービスに変換して、エンド ユーザとパートナーの両者が利用できるよ うにしました。Forward 社のパートナーは、このようなビジネスサービス に価値を付加し、それを再販することができます。 この複雑な環境のパ フォーマンスを監視するため、Forward 社は、CA Application Performance Management for SOA (CA APM for SOA) を実装しました。

さらに、TIBCO BusinessWorks (TBW)に投資を行いました。この投資によっ て、ビジネス プロセスの接続、調整、管理を動的に行うことが可能にな ります。 TBW パフォーマンスを監視するため、CA APM for SOA TBW エー ジェントと Enterprise Manager の拡張機能もインストールしました。 アプ リケーション サポート スペシャリストである Jo は、CA APM for SOA を使 用して Forward 社の重要なビジネス サービスを監視しています。これには、 IT スタッフが「TradeBroker」と呼ぶトレード ブローカー ビジネス サービ スも含まれます。

ある日、Jo は CA APM for SOA のアラート メッセージを受信します。それ は、TradeBroker 購入ビジネス サービスの平均応答時間が危険しきい値を 超えているというものです。もう 1 つのアラートは、TradeBroker をサポー トする TBW ミドルウェアも危険ステータスを示しているというものです。 Jo は CA APM for SOA コンソールを開き Forward 社用にカスタマイズされ た TradeBroker 概要ダッシュボードを選択します。ここでは、TradeBroker をあらゆる観点から監視しています。

購入ビジネス サービスをサポートしているコンポーネントのアラートは すべて、赤色の TBW コンポーネントを除いて、すべて緑色です。 赤色の アラートは、CA APM for SOA の TBW しきい値レベルを超えていることを 意味します。 Jo は、詳しく調査するため TBW アラートをダブルクリック します。

TBW のホーム ダッシュボードが開き、ビジネス プロセス応答時間に赤色 のアラートが表示されています。 このビジネス クリティカルなメトリッ クが危険しきい値を超えていることがわかりました。 このパフォーマン ス低下の原因について考えながら、Jo はビジネス プロセス応答時間の赤 色のアラートをダブルクリックします。 TBW Business Processes Overview ダッシュボードが表示されました。 ダッシュボードをざっと見たところ、 処理速度の最も遅い 10 個のビジネス プロセスを示す棒グラフがあります。 Route to Trade ビジネス プロセスの平均応答時間が赤色で、大幅に増加し ているのがわかります。今度は Route to Trade ビジネス プロセスをダブル クリックして、ドリルダウンによって根本原因を調査します。Investigator ツリーが開き、ビジネス プロセスを構成するビジネス プロセス コンポー ネントに関するデータが表示されました。

Investigator ツリーの Route to Trade ビジネス プロセス ノードをクリック します。 [概要]タブには、「平均応答時間」や「間隔ごとの応答数」 など、このビジネス プロセス用の Introscope メトリックのグラフが表示さ れています。 ビジネス プロセスを構成するアクティビティとタスクも見 ることができます。

Jo は、Route to Trade ビジネス プロセスの依存関係を確認するため、SOA 依 存マップをクリックします。 SOA 依存マップには、ビジネス プロセスが 呼び出している Web サービスが明確に示されています。このマップには、 各マップ ノードの上に実行時パフォーマンス メトリックが重ねて表示さ れるので、ビジネス プロセス コンポーネントがどのように動作している のかをリアルタイムで見ることができ、各トランザクションがどこで時間 を費やしているのかを把握できます。SOA 依存マップには、必要とされる 可視性に基づくさまざまなレベルのビューも表示されます。 問題の切り 分けをさらに進めるため、[追跡]タブをクリックします。サマリ ビュー が表示されました。

ここで Jo は、TBW ビジネス プロセス トランザクションが Forward 社の SOA 環境の複数の階層を移動していることを理解します。 TBW トランザ クションがサービス間およびコンポーネント間を移動するたびに、CA APM for SOA はこのトランザクションの関連付けを行っているのです。 Jo は TBW の階層間追跡をはっきりと把握できます。たとえば、この呼び出 しは TIBCO Web サービス クライアントから行われ、TBW ビジネス プロセ スを経由し、アプリケーション サーバ上に常駐するバックエンド Web サービスに到達するといった具合です。

シーケンス ビューに切り替えると、ビジネス プロセス トランザクション の処理セグメントの順序と、各セグメントの応答時間が表示されました。 セグメントとは、トランザクションを構成するプロセス実行のステップで す。 TIBCO BusinessWorks で、これらのセグメントはビジネス プロセスの 定義に使用するアクティビティとタスクです。 トランザクション追跡で、 シーケンス ビューには実行のチェーンを示すビジネス プロセスのセグメ ントがすべて表示されます。 シーケンス ビューは、非同期またはマルチ スレッドになりがちな SOA トランザクションのために特別に最適化され たトランザクション追跡のビューです。

このトランザクション追跡を見ることによって、Jo は、トランザクション 時間の大部分が、Route to Trade ビジネス プロセスを形成するアクティビ ティの 1 つによって占められていることを確認します。

そこで、Forward 社サービス デスクで高優先度のチケットをオープンしま す。 CA APM for SOA を使用して検出された詳細を追加することで、Jo は、 ミドルウェア サービス グループによってこの問題が迅速に解決されると 確信しています。

# <span id="page-78-0"></span>付録 A: CA APM のマニュアルとヘル プ システム

CA APM のドキュメントおよび CA APM ドキュメント セッ トに含まれるマニュアルにアクセスする方法の詳細につい ては、「製品ドキュメント」を参照してください。

このセクションには、以下のトピックが含まれます。

[CA Support Online](#page-78-0) ナレッジ ベース (P. 79) その他の CA APM [製品と情報リソース](#page-80-0) (P. 81)

## CA Support Online ナレッジ ベース

CA Support Online ナレッジ ベースを使用して、CA Introscope® およびその関連製品の日常的な使用に関する最 新の情報およびソリューションを検索できます。 CA Support Online ナレッジ ベースには、トラブルシューティン グ情報、一般的な問題に関する記事、および CA APM、CA Introscope®、CA CEM のさまざまなトピックに関するホワイ ト ペーパーが含まれます。

#### ナレッジ ベースへのアクセス

CA Support Online ナレッジ ベースにアクセスするには、 ユーザ名およびパスワードが必要です。ナレッジ ベースの ユーザ名およびパスワードを入手する方法の詳細について は、CA サポート にご連絡ください。

CA Support Online ナレッジ ベースへは [http://support.ca.com](http://www.ca.com/jp/support/) からアクセスできます。

第 4 章: CA APM 製品のシナリオ 79

CA Support Online ナレッジ ベース

#### ナレッジ ベース記事の検索および閲覧

ナレッジ ベースを検索して、特定の CA APM 製品に関する 質問の答えを入手したり、さまざまな記事を閲覧したりで きます。

#### 最もよく検索されるナレッジ ベース記事

最も頻繁に検索されるナレッジ ベース記事の一部の例を 以下に示します。

- CA APM の既知の問題
- *.NET Agent* を使用する場合の冗長システム レベルの *CPU*、メモリ、ディスク メトリック
- *CA Wily の公式リリース*
- APM データベースのインストール エラー
- *CEM* のためのパフォーマンス チューニング ガイドラ イン
- *APM 9.0*: *CA Embedded Entitlements Manager* (*CA EEM*) と *CA Introscope®* の統合
- SiteMinder Manager の新規インストールで、「イベント ハンドラ ライブラリの初期化に失敗しました」という エラーが表示される
- *APM 9.0 PostgreSQL* でサポートされているオペレーティ ング システムの種類
- *Excel Integration ツールキットが動作しない*
- 破損したトランザクション追跡データベースの修復
- 「データベースにアクセスできません。チェックを継続 します。基本データベースから接続を取得できませんで した」の警告メッセージを無効にする方法
- <span id="page-80-0"></span>■ *Enterprise Manager 用のホットデプロイ設定*
- CFM コンテンツ エラーの*問題*
- GUID による CEM 内でのトランザクション追跡の障害 への関連付け
- *PATCH::7.0.P1::*エージェント、*Enterprise Manager*、およ び *LeakHunter* に関する問題
- *.NET Agent のインストールに関する問題*
- サポートされている91 個の ProbeBuilder ディレクティ ブの全リスト

### その他の CA APM 製品と情報リソース

CA APM のドキュメントのほかに、以下の情報ソースに対す るアクセスまたは検索が可能です。

- [CA APM Community](#page-80-0)  $\forall \forall \in$  (P. 81)
- CA [研修サービス](#page-81-0) (P.82)
- CA[プロフェッショナル](#page-81-0)サービス (P.82)
- CA [サポート](#page-82-0) (P.83)
- CA APM カスタマ フォーラム

#### CA APM Community サイト

[CA APM Community](https://communities.ca.com/web/application-performance-management-community/welcome) は、CA APM のお客様およびパートナー のための製品および技術情報のソースです。 このコミュニ ティには、製品情報や、CA Technologies ソリューションの インストール、設定、および最適化のヒントに関する情報 が用意されています。

<span id="page-81-0"></span>その他の CA APM 製品と情報リソース

ブログと掲示板では、CA APM Product Management チームと CA サポート チームが、CA APM のトピックについて話し合 い、ベスト プラクティスを共有し、ヒントを交換します。 また、CA APM Product Management チームは、製品に関する 注意事項とニュースを投稿します。

ユーザは [CA Wily User Community](https://communities.ca.com/web/ca-wily-global-user-community/welcome#p_49) のメンバになることもで きます。ここでは、CA Wily Technology のユーザがほかの ユーザとコラボレーションまたは交流できます。

#### CA 研修サービス

CA 研修サービスでは、CA APM のアプリケーション パ フォーマンス管理の専門知識を企業の担当スタッフに直接 伝授するためのコースを提供しています。これらのコース を通じて、お客様の組織がパフォーマンスおよび可用性の 管理においてクラス最高のレベルに達するように支援しま す。

このリソースにアクセスする方法

- アクセス先 (米国): <http://www.ca.com/us/it-training-education.aspx>
- 連絡先(米国): 1-800-237-9273
- アクセス先 (世界共通): <http://www.ca.com/education/content.aspx?cid=224425>

#### CA プロフェッショナル サービス

CA プロフェッショナル サービスは以下に役立ちます。

- 検証済みの手順と専門的な技術知識を用いた迅速なデ プロイ作業
- 予防的な監査と分析によるパフォーマンスの最大化

このリソースにアクセスする方法

- アクセス先: [http://support.ca.com](http://www.ca.com/jp/support/)
- 連絡先(米国): 1-800-225-5224

#### <span id="page-82-0"></span>CA サポート

CA サポート のサービス内容:

- CA APM 製品の使用とデプロイに関する、電話やメール によるサポート
- 重大なインシデント(運用のダウン)における常時サ ポート
- Online Support Incident の送信と追跡
- オンラインの CA Support Online ナレッジ ベースへのア クセス

以下のいずれかに関するサポートの質問がある場合

- CA APM 製品の統合
- CA APM 製品
- その他の CA 製品

このリソースにアクセスする方法

- アクセス先: [http://support.ca.com](http://www.ca.com/jp/support/)
- 連絡先 (米国) : 1-800-225-5224